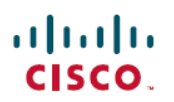

# **Cisco Catalyst 9600** シリーズ スーパーバイ ザエンジンの設置に関する注意事項

初版:2019 年 4 月 15 日 最終更新:2022 年 1 月 11 日

# **Cisco Catalyst 9600** シリーズ スーパーバイザエンジンの概要

このドキュメントでは、サポートされる Cisco Catalyst 9600 シリーズ スーパーバイザエンジン の機能を紹介し、シャーシ内のスーパーバイザエンジン (モジュール)の取り外しや交換方法 について説明します。

表 **<sup>1</sup> :** サポート対象のスーパーバイザ エンジン

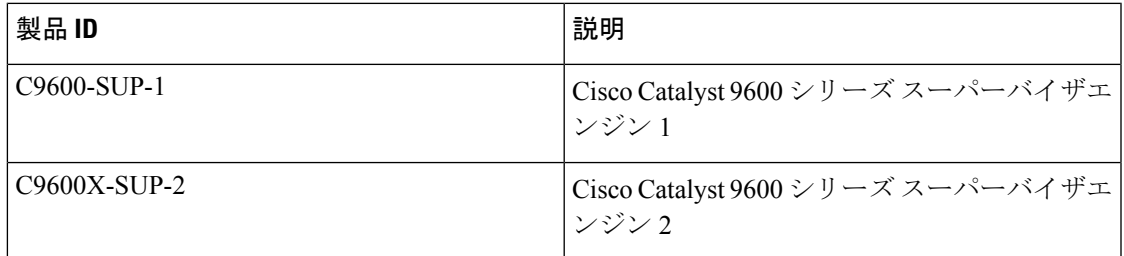

### 表 **2 :** シャーシの互換性情報

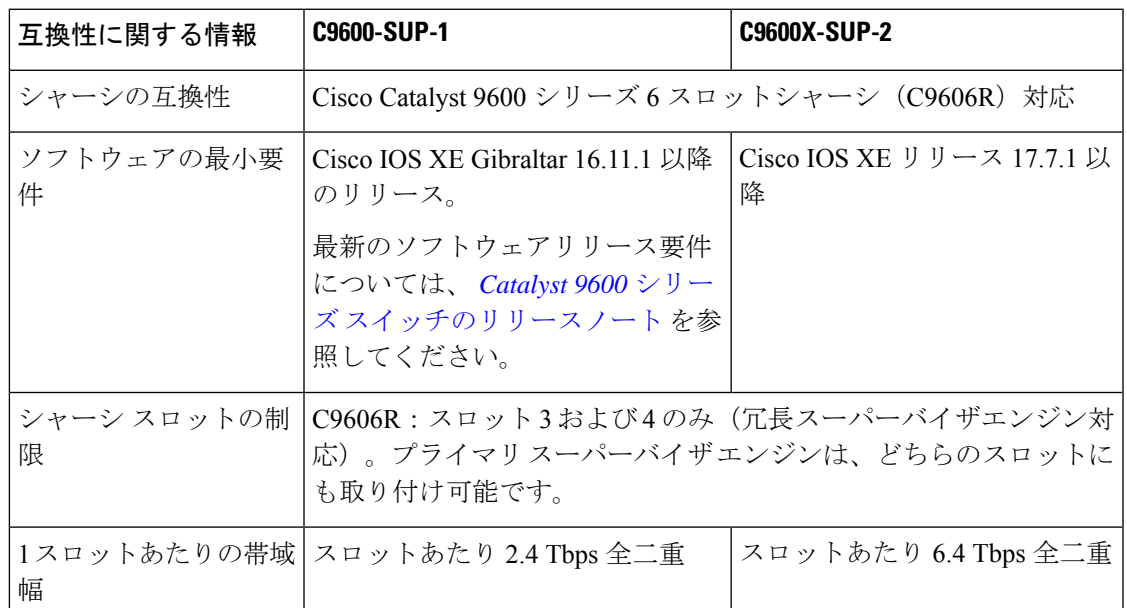

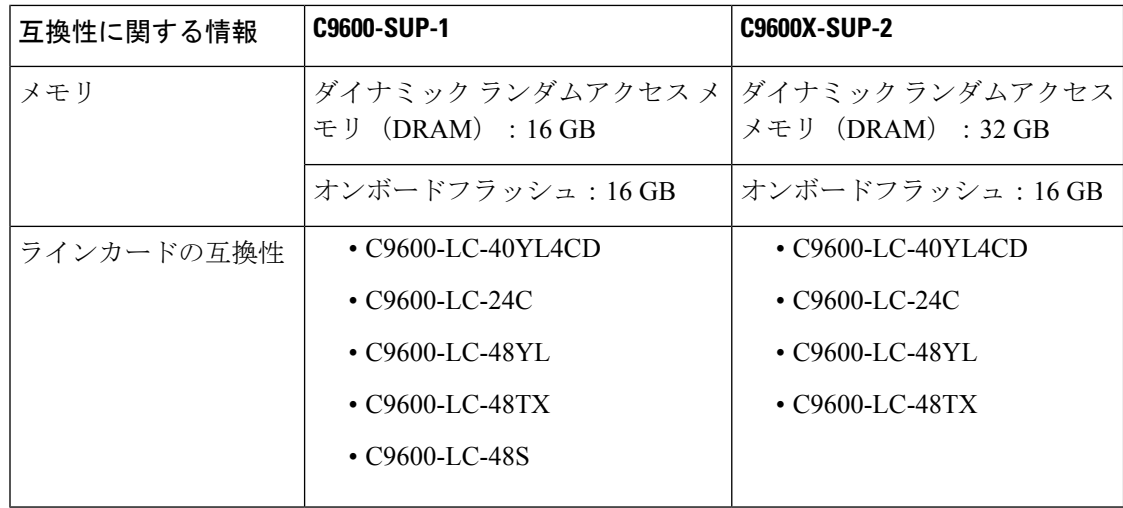

# **Cisco Catalyst 9600** シリーズ **Supervisor Engine 1**(**C9600-SUP-1**)の機能

次の図は、Cisco Catalyst 9600 シリーズ Supervisor Engine 1 (C9600-SUP-1) の前面パネルと、 特定される主な機能を示したものです。

図 **<sup>1</sup> : Cisco Catalyst <sup>9600</sup>** シリーズ **Supervisor Engine <sup>1</sup>** の前面パネル

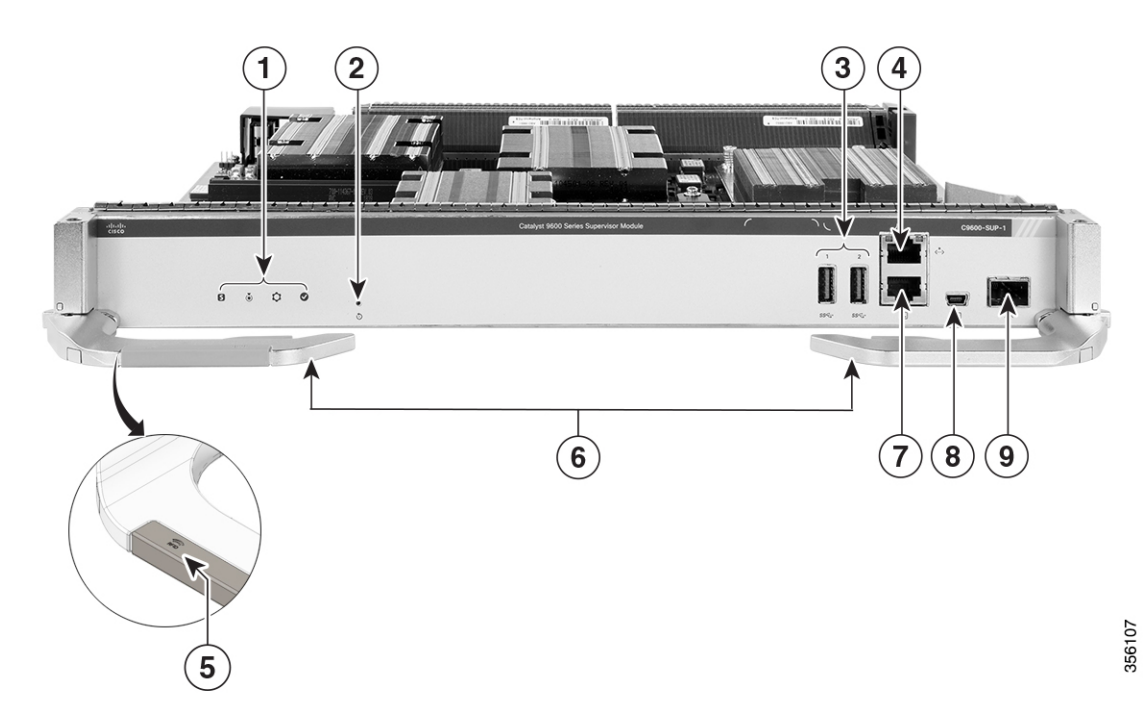

表 **3 :** 前面パネルのコンポーネント

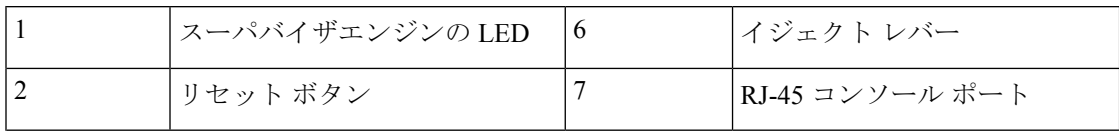

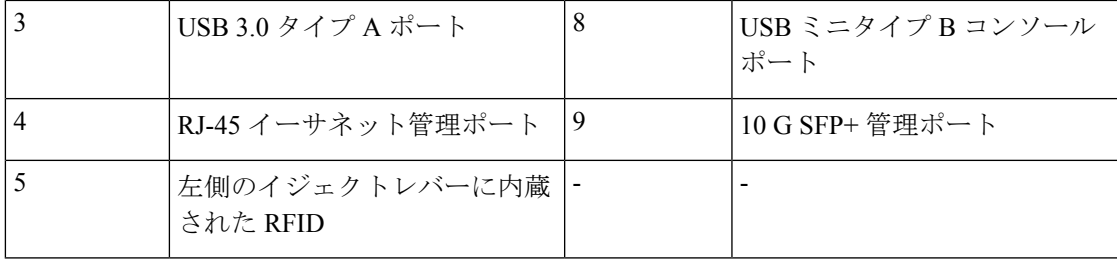

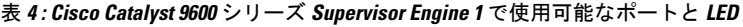

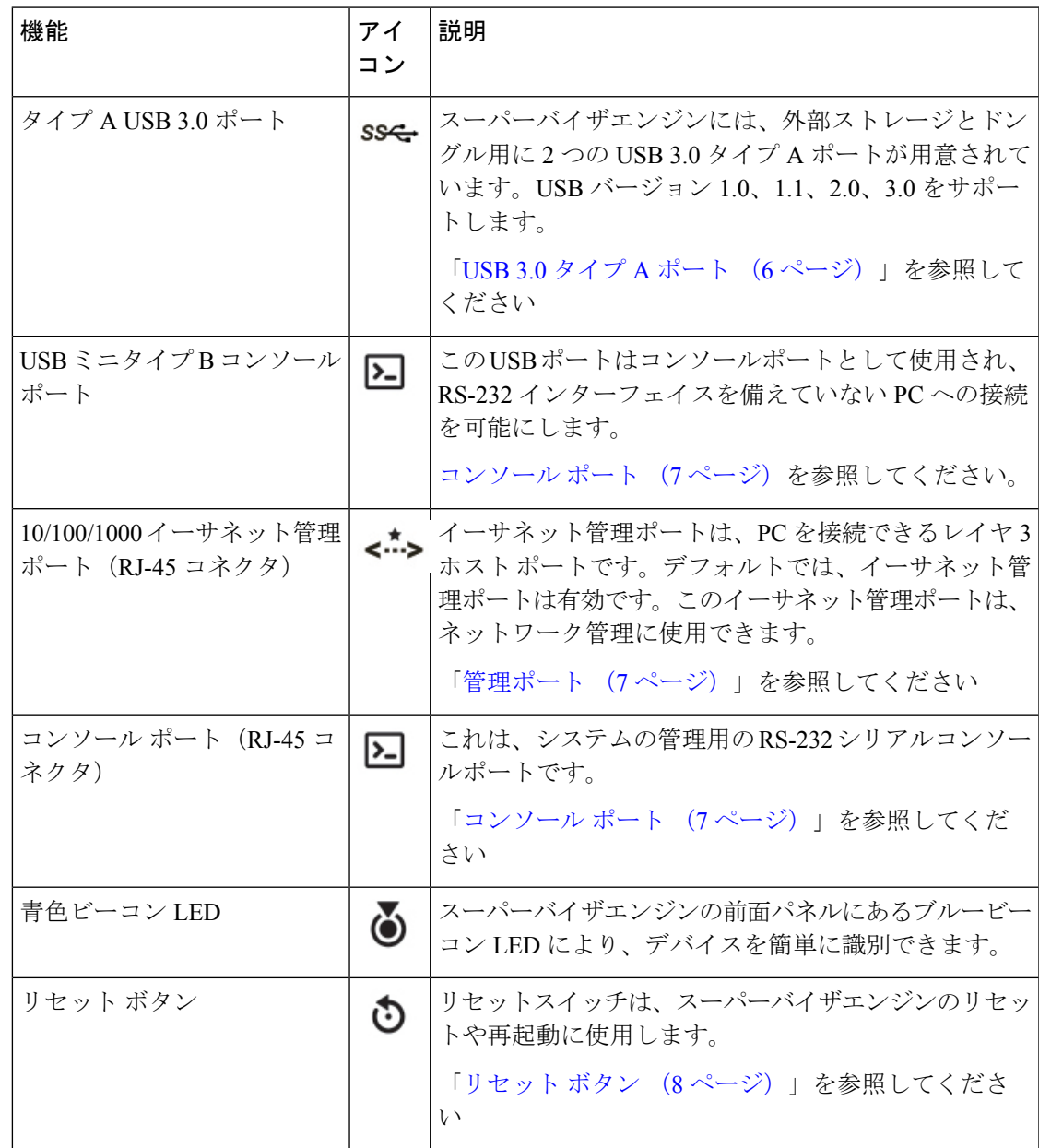

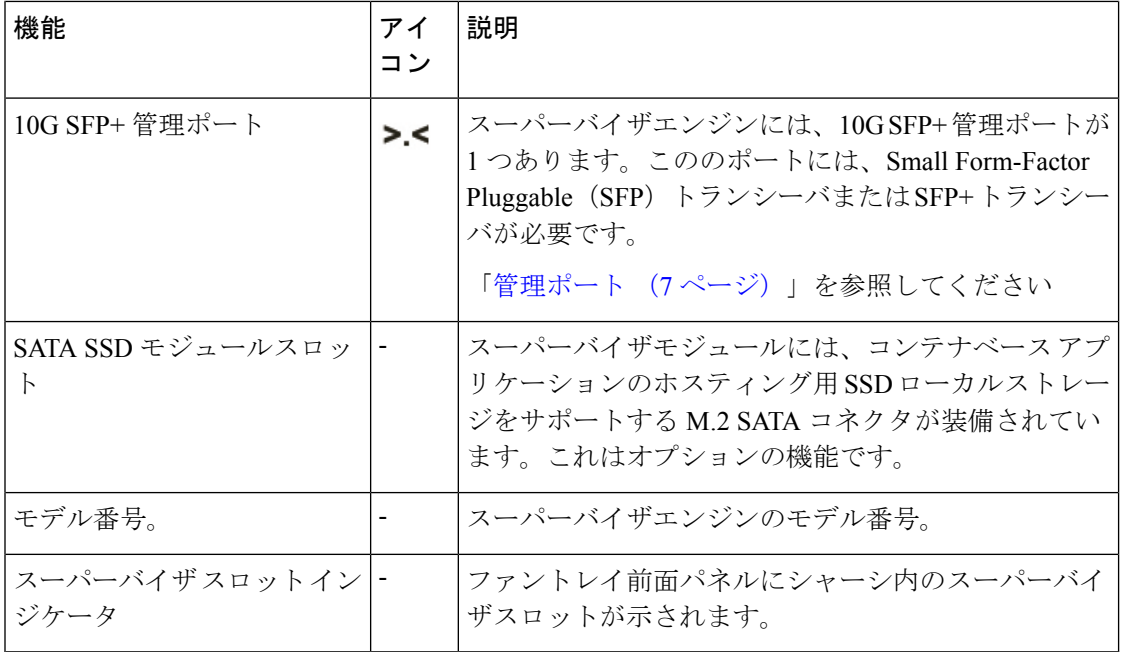

# **Cisco Catalyst 9600** シリーズ **Supervisor Engine 2**(**C9600X-SUP-2**)の機能

次の図は、Cisco Catalyst 9600 シリーズ Supervisor Engine 2 (C9600X-SUP-2) の前面パネルと、 特定される主な機能を示したものです。

図 **<sup>2</sup> : Cisco Catalyst <sup>9600</sup>** シリーズ **Supervisor Engine <sup>2</sup>** の前面パネル

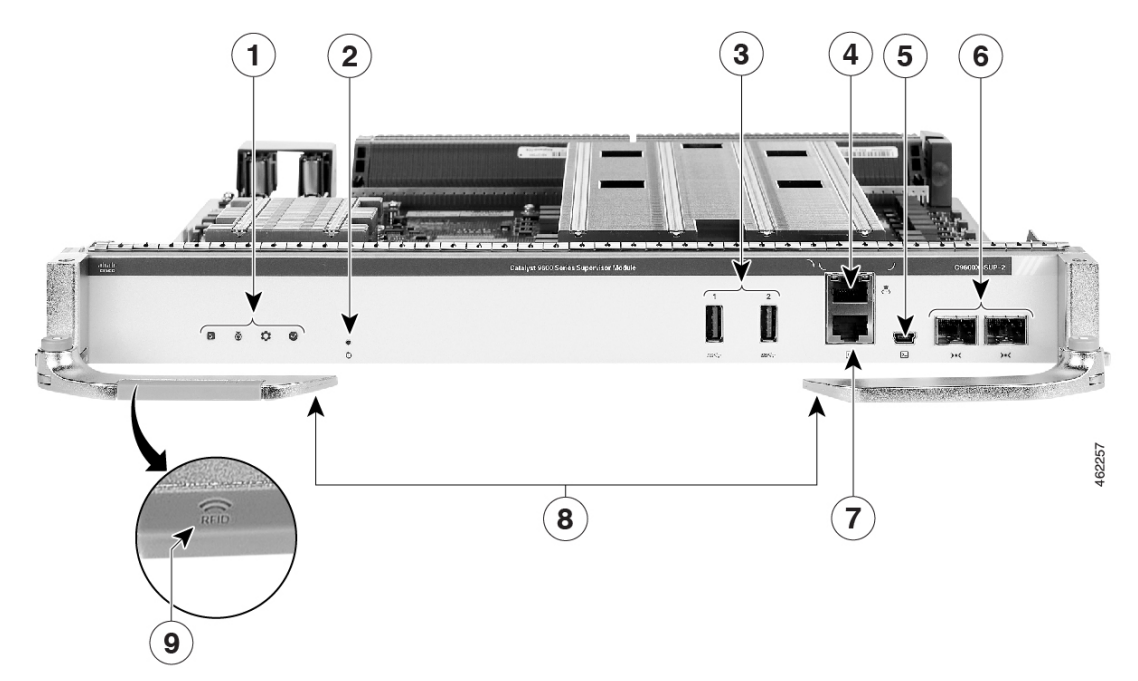

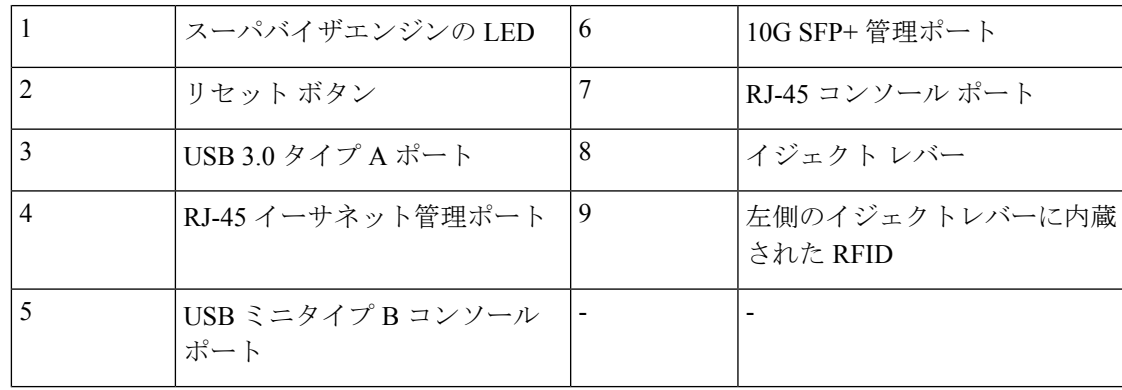

### 表 **5 :** 前面パネルのコンポーネント

### 表 **<sup>6</sup> : Cisco Catalyst <sup>9600</sup>** シリーズ **Supervisor Engine <sup>2</sup>** で使用可能なポートと **LED**

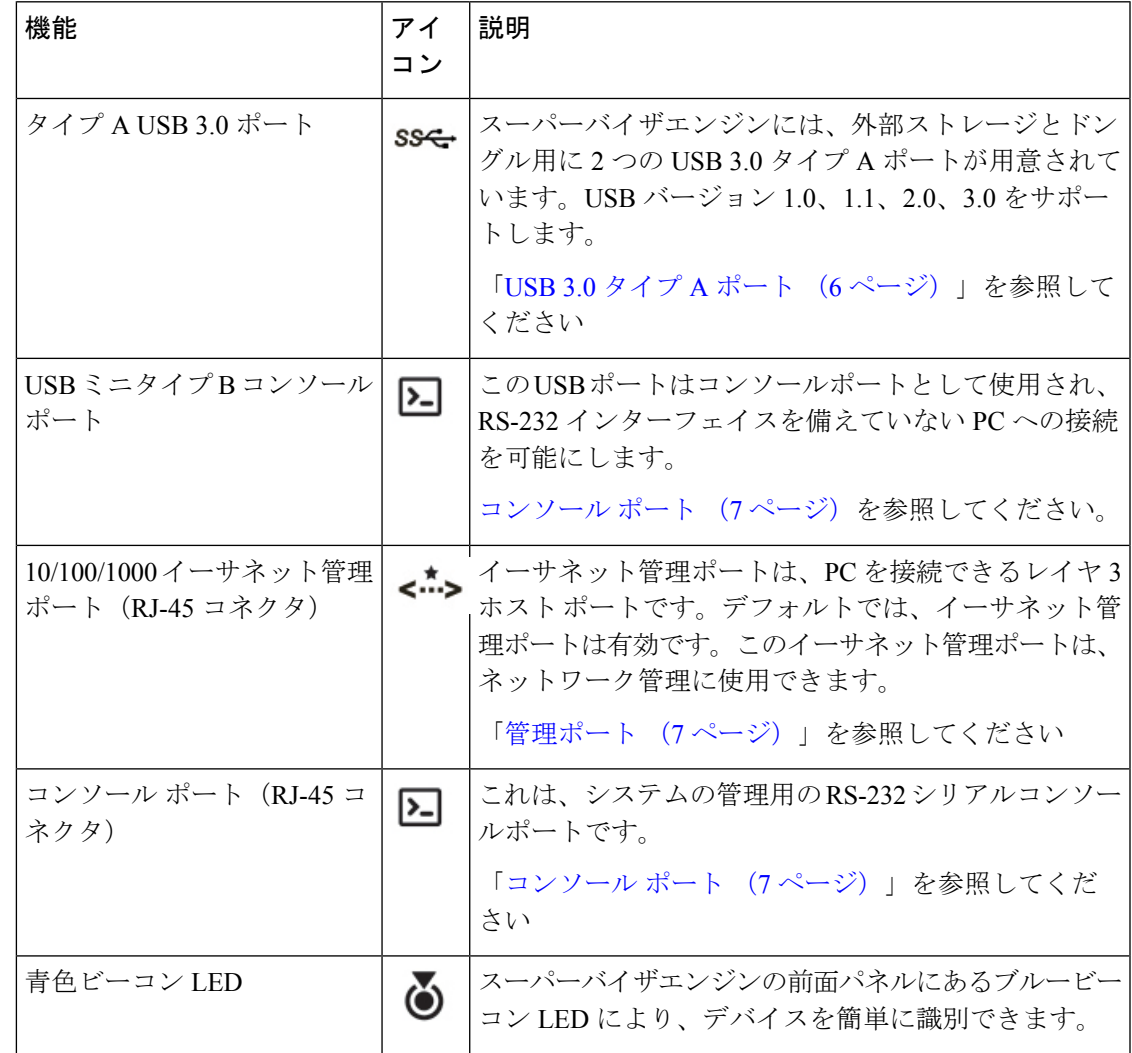

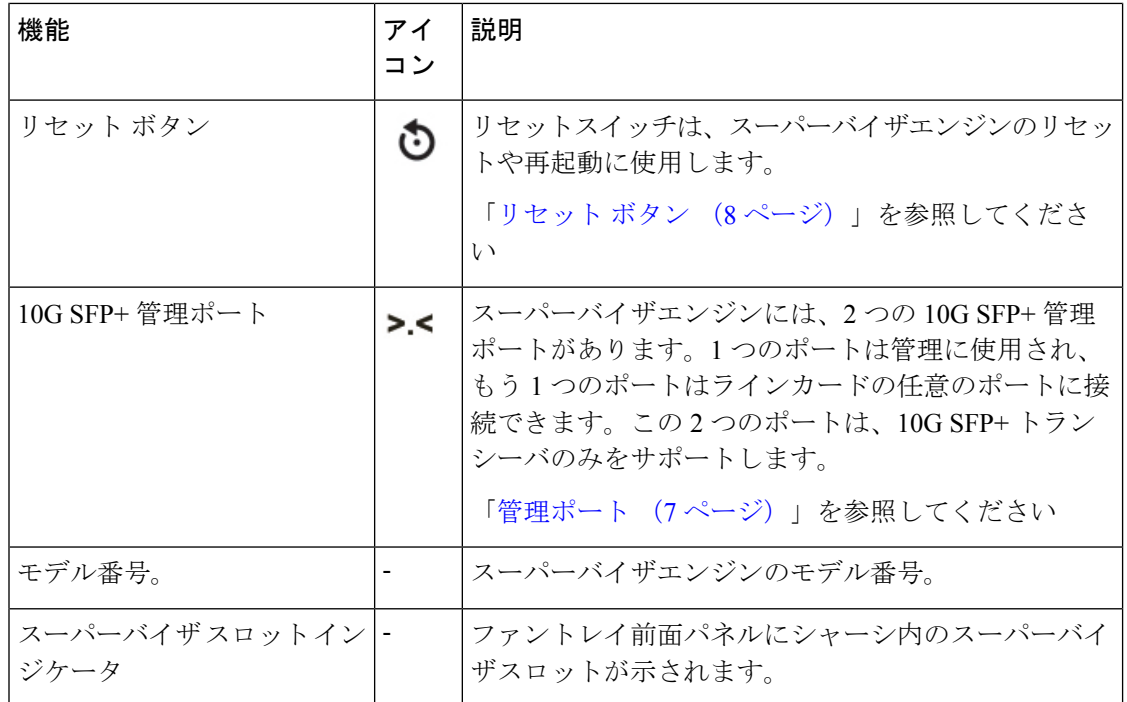

# <span id="page-5-0"></span>前面パネルのコンポーネント

ここでは、前面パネルのコンポーネントについて説明します。

### **USB 3.0** タイプ **A** ポート

USB 3.0 タイプ A ポートは、外部 USB フラッシュデバイス(サムドライブまたは USB キーと も呼ばれる)へのアクセスを提供します。このポートは、64 MB ~ 16 GB の容量の Cisco USB フラッシュドライブをサポートします。ポート密度が64MB、128MB、256MB、1GB、4GB、 8 GB、および 16 GB の USB デバイスがサポートされます。ポートは、そのポートに接続され たデバイスに 2.5 W の電力を供給します。

Cisco IOS ソフトウェアは、フラッシュデバイスに対する標準ファイルシステムアクセス(読 み取り、書き込み、消去、コピーなど)を提供するとともに、フラッシュデバイスをFATファ イルシステムでフォーマットする機能を提供します。

また、USB ドライブは、緊急時のスイッチリカバリとして、USB 自動アップグレード機能を 使用して、USBドライブのコンフィギュレーションとイメージで内部フラッシュを自動アップ グレードすることができます。この機能では、内部フラッシュに利用可能なブート可能イメー ジとコンフィギュレーションがあるかどうかを確認し、いずれもない場合は、USBドライブの ブートイメージとコンフィギュレーションを確認します。ブートイメージとコンフィギュレー ションが使用可能な場合、再起動のためにフラッシュにコピーされます。

USB フラッシュ ドライブを使用する場合、これらのガイドラインに従ってください。

• USB フラッシュ ドライブ上に少なくとも 1 つのパーティションが必要です。ドライブに 複数のパーティションがある場合は、最初のパーティションだけがシステム(Cisco IOS) に認識されます。

• フラッシュドライブのパーティションを作成する場合、このタスクの実行にはLinuxシス テムを使用することをお勧めします。これにより、スイッチに接続されると、最初のパー ティションが使用可能なパーティションになります。

Windows または MacBook マシン ユーティリティを使用してこのタスクを実行すると、デ フォルトで2つのパーティション(システム情報のパーティション + 実際の使用可能な パーティション)が作成される可能性があります。このようなフラッシュ ドライブをス イッチに接続すると、実際の使用可能なパーティションではなく、最初のシステム情報 パーティションのみが表示されます。

### <span id="page-6-0"></span>コンソール ポート

スーパーバイザ モジュールの前面パネルには 2 種類のコンソール ポートがあります。

- RJ45 コンソールポート:9600 ボーレートおよびデータ 8 ビット、パリティビットなし、 ストップビット1ビットで動作するシリアルコンソールを持つルートプロセッサにアクセ スするための汎用非同期送受信機(UART)をサポートします。
- ミニ USB 2.0 タイプ B コンソール :ルートプロセッサへの2番目のコンソール接続とし て機能します。USB コンソールポート接続では、ミニ USB 2.0 ケーブルを使用します。 USB コンソールインターフェイス速度は、RJ45 コンソールインターフェイス速度と同じ です。

一度に 1 つのコンソールしかアクティブになりません。USB ホスト (PC) が USB コンソール ポートに接続されると、ハードウェアは USB コンソールを使用するように自動的にスイッチ オーバーされます。必要な USB コンソール デバイス ドライバがインストールされた PC によ り、USB コンソールはアクティブになります。USB コンソール ドライバをサポートしていな い PC に接続した場合は、スイッチオーバーは発生しません。USB ケーブルが取り外された り、PCがUSB接続を非アクティブ化したり、USBコンソールでホストが検出されなかったり すると、ハードウェアは自動的に RJ45 コンソールインターフェイスに切り替わります。

コンソール ポートを使用すると、次の機能を実行できます。

- CLI からのスイッチの設定
- ネットワークの統計情報およびエラーのモニタ
- SNMP エージェント パラメータの設定

### <span id="page-6-1"></span>管理ポート

スーパーバイザモジュールには、10/100/1000BASE-T RJ-45 ポートと 10G SFP+ ポートの 2 種類 の管理ポートがあります。RJ-45 および SFP+ 管理ポートはアウトオブバンド (OOB) イーサ ネットネットワーク接続を提供します。これによって CLI を使用して IP アドレスでスイッチ を管理できます。管理ポートは、TFTPイメージのダウンロード、ネットワーク管理、SNMP、 Telnet、SSH 接続をサポートしています。

• SFP+ 管理ポート:TenGigabitEthernet<*slot*>/0/<*port*> と呼ばれるファイバポートです。 C9600-SUP-1 モジュールには、1G および 10G の速度をサポートする SFP+ ポートが 1 つ あります。C9600X-SUP-2 モジュールには 2 つの SFP+ ポートがあり、1 つのポートだけが 管理に使用されます。C9600X-SUP-2 の SFP+ ポートは、10G の速度のみをサポートしま す。

• イーサネット管理ポート:GigabitEthernet0/0( Gi0/0) ポートと呼ばれる銅線イーサネット ポートです。イーサネット管理ポートは、10/100/1000 Mbps までの速度をサポートし、自 動ネゴシエーションに設定されています。

使用しているケーブルとコネクタに応じてこれらのポートの 1 つを使用して、管理インター フェイスをネットワークに接続できます。これらの管理ポートの 1 つのみを使用します。ス イッチは両方の管理ポートの使用をサポートしていません。デフォルトでは、イーサネット管 理ポートは有効です。

ネットワークの管理には、コンソールポートの代わりとしてこの管理ポートを使用します。ス イッチは、管理ポートからネットワークポートへ、およびネットワークポートから管理ポート へパケットをルーティングできません。このルーティングを行うために、管理インターフェイ スは Mgmt-vrf と呼ばれる別のルーティングドメイン (または VRF ドメイン)に自動的に配置 されます。デバイスはMgmt-vrfを使用してアウトオブバンド(OOB)管理をサポートします。 Mgmt-vrf はスイッチのグローバル ルーティング テーブルから管理トラフィックをセグメント 化するために使用されます。

スイッチを管理する場合は、PC をスーパーバイザエンジンの管理ポートに接続します。

<span id="page-7-0"></span>リセット ボタン

スーパーバイザモジュールの前面パネルには、モジュールをリセットおよび再起動するための 凹型のアクセスボタンがあります。ピンを使用して、ボタンを内側に 5 秒間押し続けて、モ ジュールをリセットして再起動します。

### スーパバイザ エンジンの **LED**

### 図 **<sup>3</sup> : Cisco Catalyst <sup>9600</sup>** シリーズ スーパーバイザエンジン **LED**

次の図で使用されているスーパーバイザエンジンのモデルは C9600-SUP-1 です。

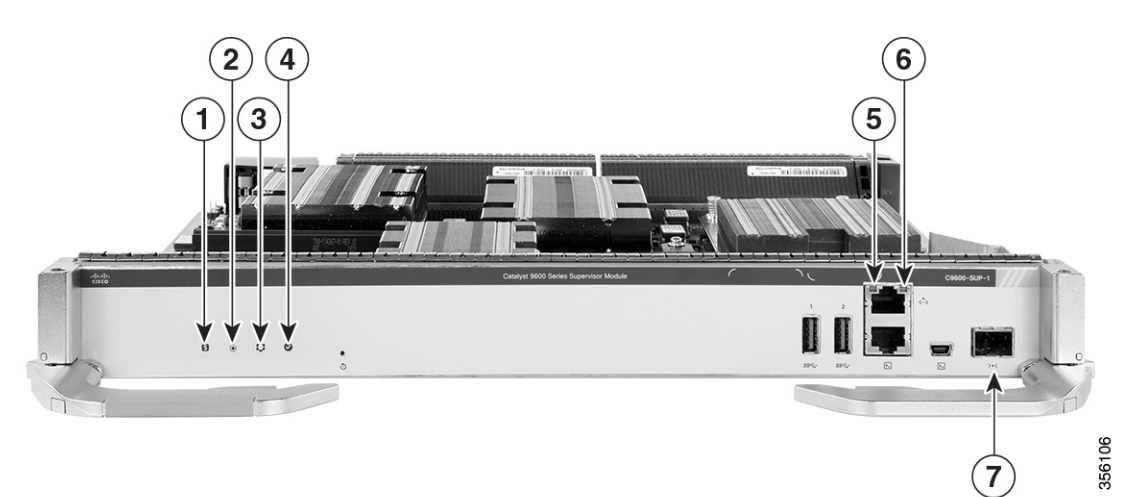

### 表 **<sup>7</sup> :** 前面パネルのコンポーネント

H

I

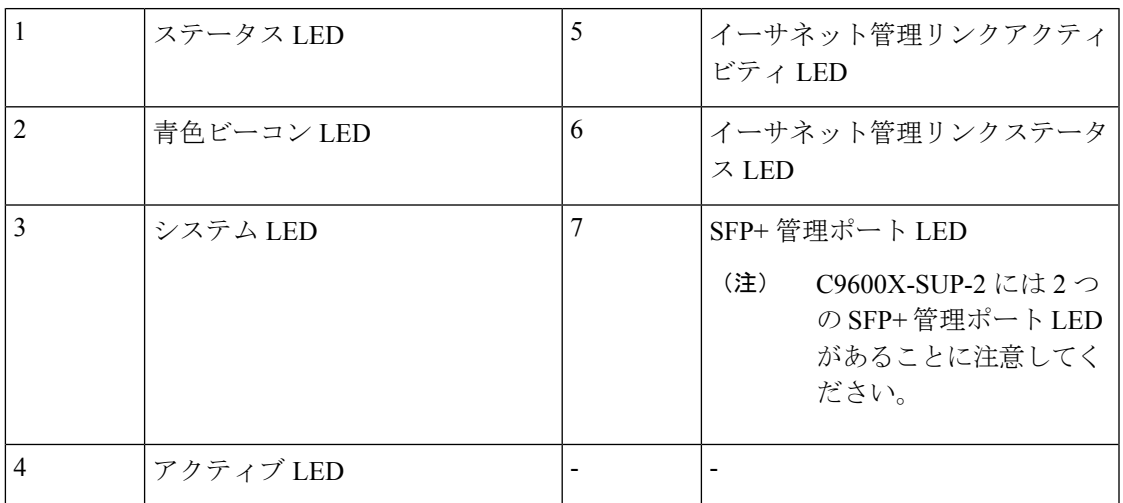

表 **8 : LED** と対応するステータス

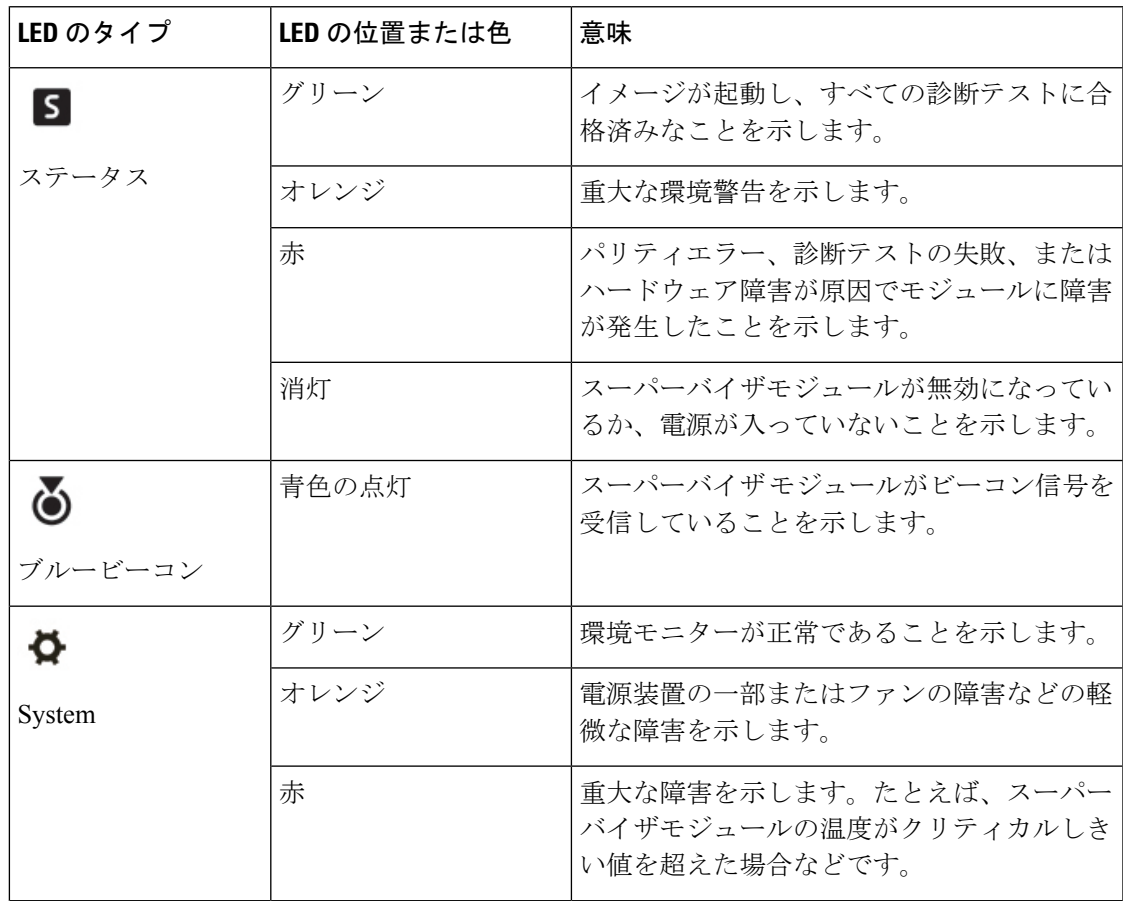

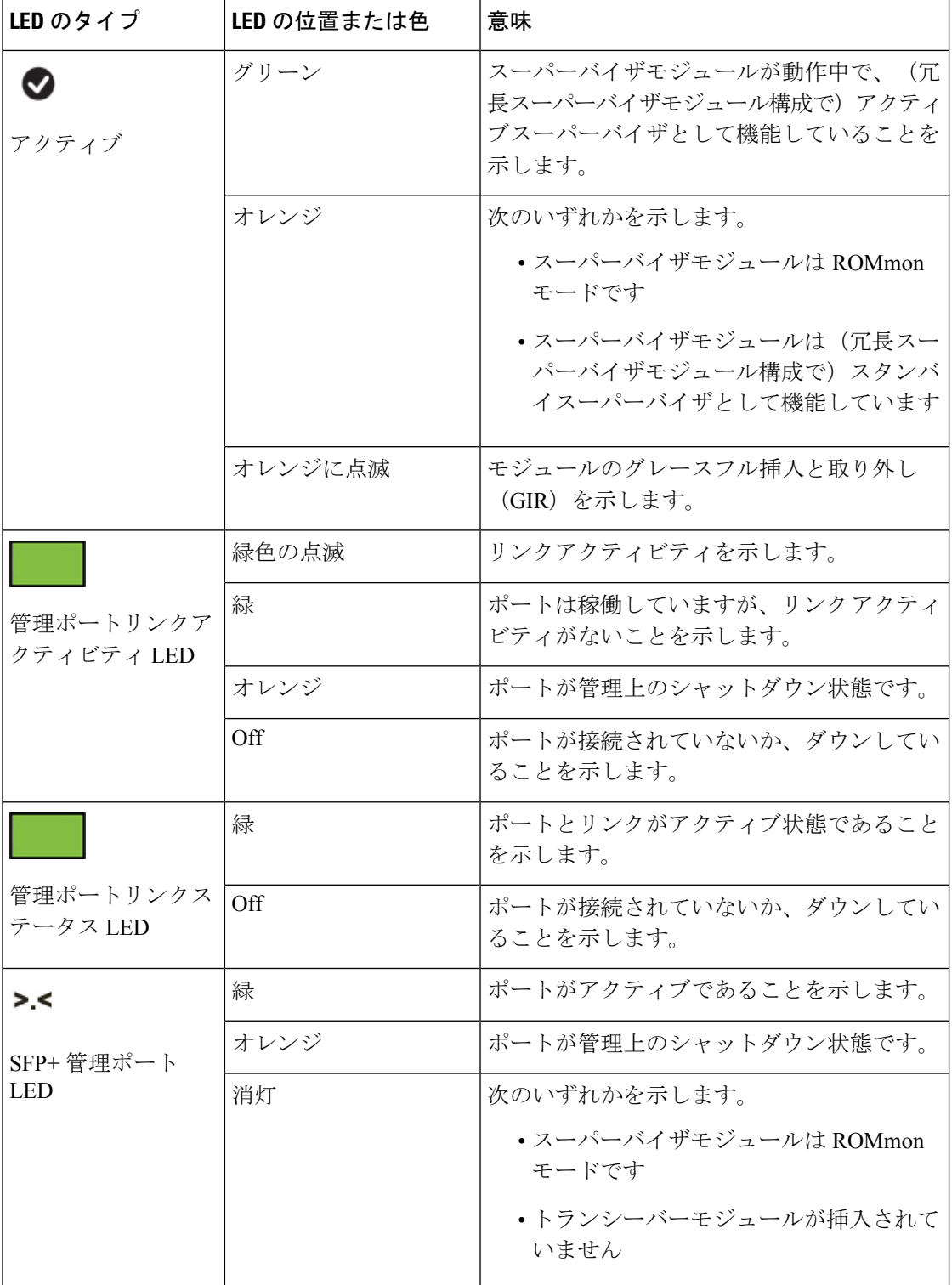

# スーパーバイザエンジンの取り付けと取り外しの準備

### 安全上の警告

誤って行うと危険が生じる可能性のある操作については、安全上の警告が記載されています。 各警告文に、警告を表す記号が記されています。次の警告は、一般的な警告で、マニュアル全 体に適用されます。

# ▲

警告 DC入力電源装置から伸びる露出したリード線は、感電を引き起こす可能性があります。コネ クタまたは端子ブロックから伸びる DC 入力電源導線に露出部分がないことを確認します。ス テートメント **122**

# ▲

AC に接続するユニットは、電源コードのアース線の他に、永続的なアース接続が必要です。 NEBS 準拠のアース接続はこの要件を満たしています。ステートメント **284** 警告

# $\boldsymbol{A}$

システムの電源接続の前に高リーク電流アース接続を行う必要があります。ステートメント **342** 警告

# ▲

電源ケーブルおよびACアダプタ-製品を設置するときには、付属のまたは指定された接続ケー ブル、電源コード、および AC アダプタを使用してください。他のケーブルやアダプタを使用 すると誤動作や発火が 生じることがあります。Electrical Appliance and Material Safety Law によ り、シスコが指定した製品以外の電気機器にUL認定ケーブル(コードに「UL」または「CSA」 と記載)を使用することは禁止されています。電気用品安全法で認定されたケーブル(コード に「PSE」と記載)の使用については、シスコ指定の製品に限定されません。ステートメント **371** 警告

# $\mathbf{\Lambda}$

感電を避けるため、通常の使用中、この装置のシャーシは永久接続により接地する必要があり ます。ステートメント **0445** 警告

# </del>

設置手順を読んでから、システムを使用、取り付け、または電源に接続してください。ステー トメント **1004** 警告

# ▲

警告 クラス 1 レーザー製品です。ステートメント **1008**

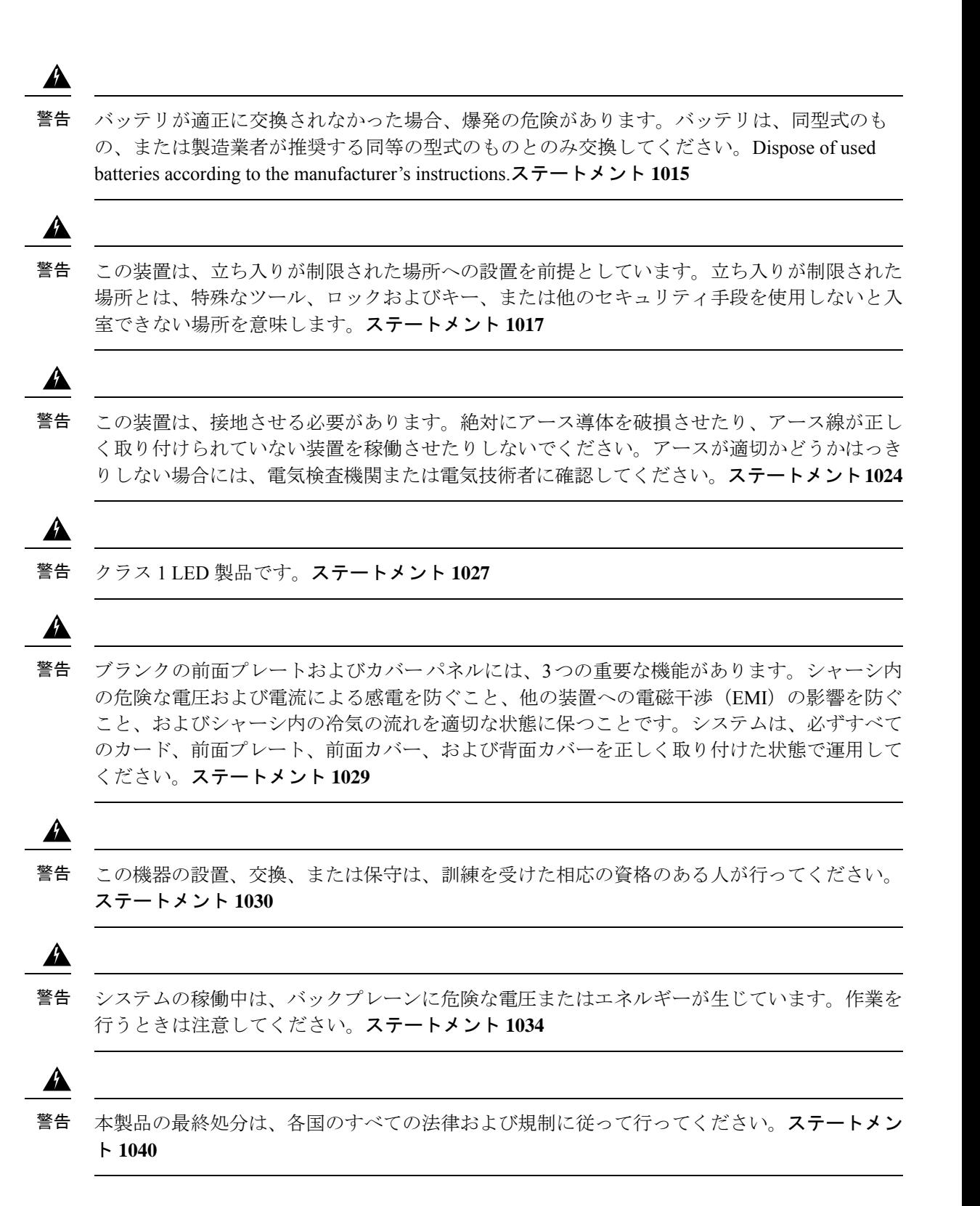

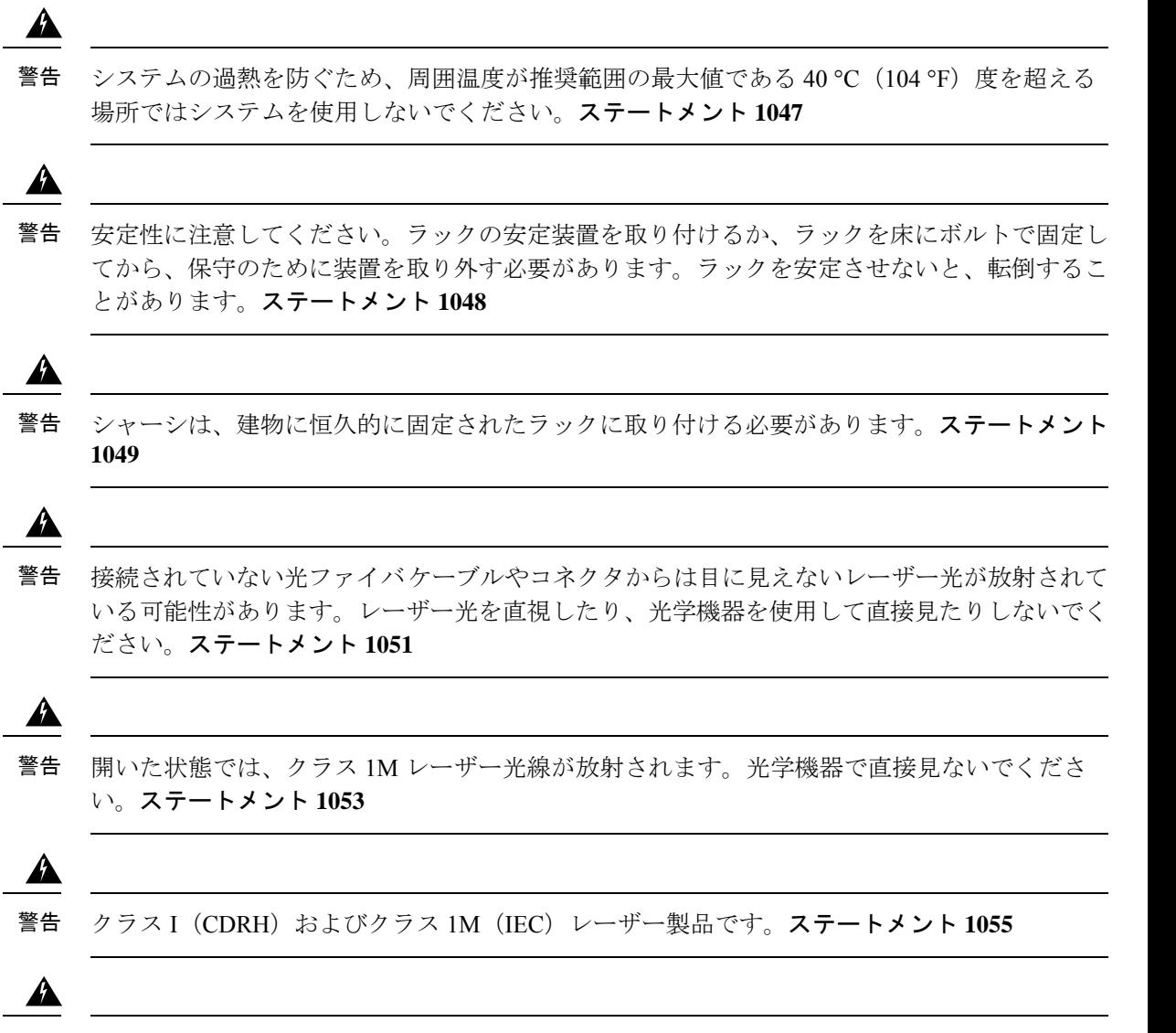

未終端の光ファイバの末端またはコネクタから、目に見えないレーザー光が放射されている可 能性があります。光学機器で直接見ないでください。ある種の光学機器(ルーペ、拡大鏡、顕 微鏡など)を使用し、100 mm 以内の距離でレーザー出力を見ると、目を傷めるおそれがあり ます。ステートメント **1056** 警告

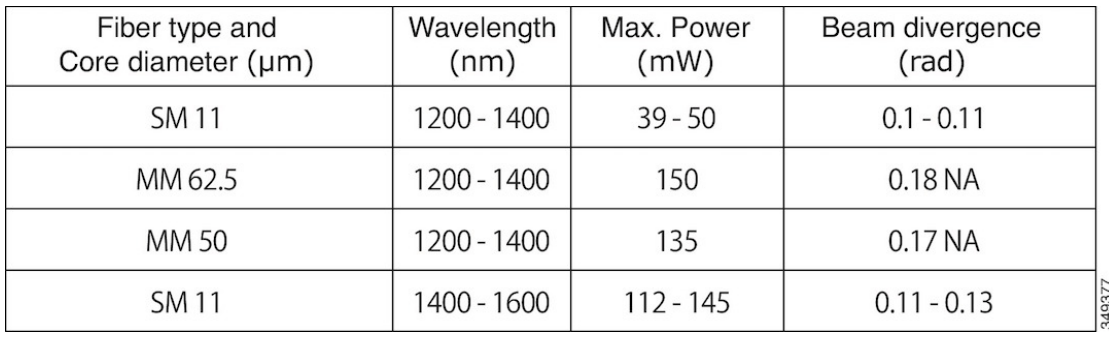

 $\mathbf{\Lambda}$ 

安全上の重要な注意事項 警告

> この警告マークは「危険」の意味です。人身事故を予防するための注意事項が記述されていま す。機器の取り扱い作業を行うときは、電気回路の危険性に注意し、一般的な事故防止対策に 留意してください。各警告の最後に記載されているステートメント番号を基に、装置に付属の 安全についての警告を参照してください。ステートメント **1071**

これらの注意事項を保管しておいてください。

◭

カバーは製品の安全設計のために不可欠な部品です。カバーを装着しない状態でユニットを操 作しないでください。ステートメント **1077** 警告

### **ESD** による損傷の防止

静電破壊は、モジュールや他の FRU の不適切な扱いにより発生し、モジュールまたは FRU の 断続的または完全な故障を引き起こす場合があります。モジュールには、金属製フレームに固 定されたプリント基板があります。EMIシールドおよびコネクタは、キャリアの統合コンポー ネントです。金属性フレームは、ESDからプリント基板を保護しますが、モジュールを扱うと きには必ず、静電気防止用アースストラップを着用してください。静電破壊を防ぐために、次 の注意事項に従ってください。

- 常に静電気防止用リストまたはアンクルストラップを肌に密着させて着用してください。
- ストラップの装置側を塗装されていないシャーシの面に接続します。
- コンポーネントを取り付けるときは、イジェクトレバーを使用して、バックプレーンまた はミッドプレーンのバスコネクタに適切に固定します。これらの器具は、プロセッサの脱 落を防ぐだけではなく、システムに適切なアースを提供し、バスコネクタを確実に固定さ せるために必要です。
- コンポーネントを取り外すときは、イジェクトレバーを使用して、バックプレーンまたは ミッドプレーンからバスコネクタを外します。
- フレームを取り扱うときは、ハンドルまたは端の部分だけを持ち、プリント基板またはコ ネクタには手を触れないでください。
- 取り外したコンポーネントは、基板側を上向きにして、静電気防止用シートに置くか、静 電気防止用容器に入れます。コンポーネントを工場に返却する場合は、ただちに静電気防 止用容器に入れてください。
- プリント基板と衣服が接触しないように注意してください。リストストラップは体内の静 電気からコンポーネントを保護するだけです。衣服の静電気によってコンポーネントが損 傷することがあります。
- 金属製フレームからプリント基板を取り外さないでください。

### 必要な工具

スーパーバイザエンジンとラインカードの取り付けや取り外しには、次の工具が必要です。

- お持ちの静電気防止用器具、またはすべてのアップグレードキット、FRU、およびスペア に付属の使い捨ての静電気防止用リストストラップ。
- 静電気防止用マットまたは静電気防止用袋

# <span id="page-14-0"></span>スーパーバイザエンジンの取り付けおよび取り外し

ここでは、スーパーバイザエンジンの取り付けや取り外し方法について説明します。

### スーパーバイザエンジンの取り付け

### システムの稼働中は、バックプレーンに危険な電圧またはエネルギーが生じています。作業を 行うときは注意してください。ステートメント **1034** 警告

### $\sqrt{N}$

Δ

注意 ESD による損傷を防ぐため、スーパーバイザ エンジンは端だけを持つようにしてください。

### 始める前に

- •両方のスーパーバイザモジュール (冗長構成の場合) が同じタイプであることを確認しま す。1 つのシャーシ内で C9600X-SUP-2 と C9600-SUP-1 モジュールを同時に使用すること はできません。
- シャーシスロットの制限事項を確認してください。
- スーパーバイザ エンジン ポートに直接接続するインターフェイス装置を収納するための 十分なスペースを確保してください。

### 手順

- ステップ **1** 静電破壊を防ぐため、必要な予防措置を講じてください。モジュールを取り扱う際には、接地 された静電気防止用リストストラップを着用し、シャーシに取り付けられていないモジュール は静電気防止用バッグに入れてください。
- ステップ **2** スロットブランクカバー(C9606-SLOT-BLANK=)が取り付けられて場合は、リリースハンド ルを互い向かって(親指と人差し指で)強く押してリリースし、カバーをベイから引き出しま す。後で使用できるよう保管しておいてください。

### 図 **<sup>4</sup> :** スロットブランクの取り外し

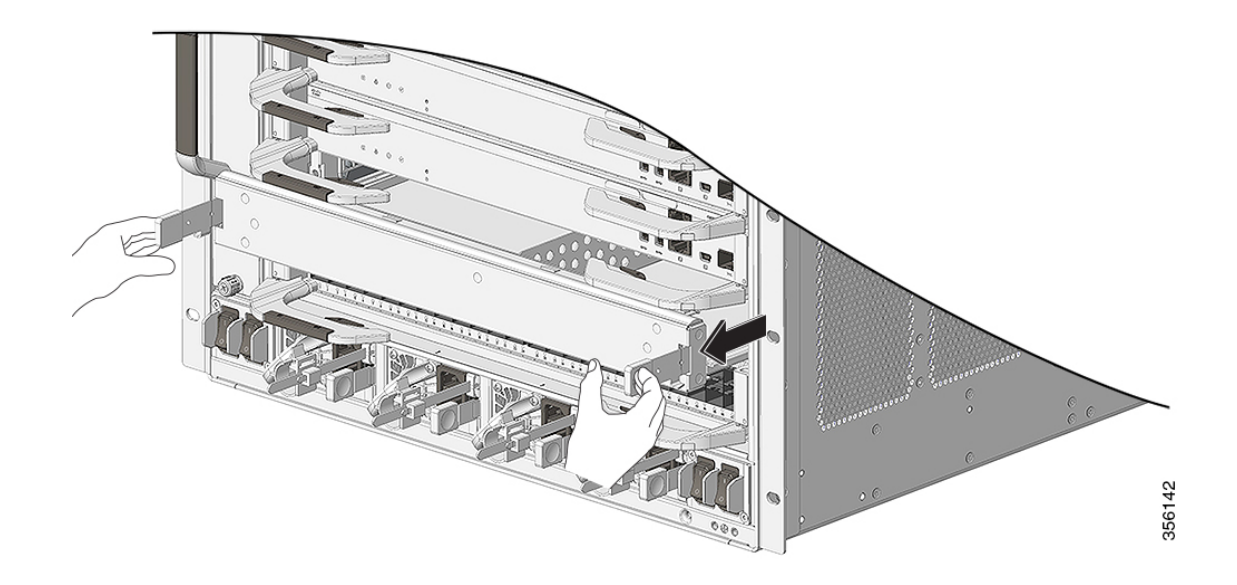

- ステップ **3** スーパーバイザエンジンの輸送用梱包を解きます。モジュールを持つときは、モジュールの金 属トレイまたは前面パネルのみを使用してください。プリント基板またはコネクタピンには触 れないようにしてください。
- ステップ **4** 左右のイジェクトレバーをモジュールの前面から離れるように回転させます。モジュールをス ロットでスライドさせている間は、イジェクトレバーを動かさないでください。
- ステップ **5** 片手でスーパーバイザエンジンの前面パネルを持ち、もう一方の手でフレームの下からモジュー ルを支えます。
- ステップ **6** 新しいモジュールをスロット内に配置します。モジュールの両側と、シャーシのスロット左右 にあるスロットガイドの位置が揃っていることを確認します。
	- (注) レバーが許容される最大角度まで開いていることを確認してください。

### 図 **5 :** スロットと**C9600-SUP-1** の位置を合わせる

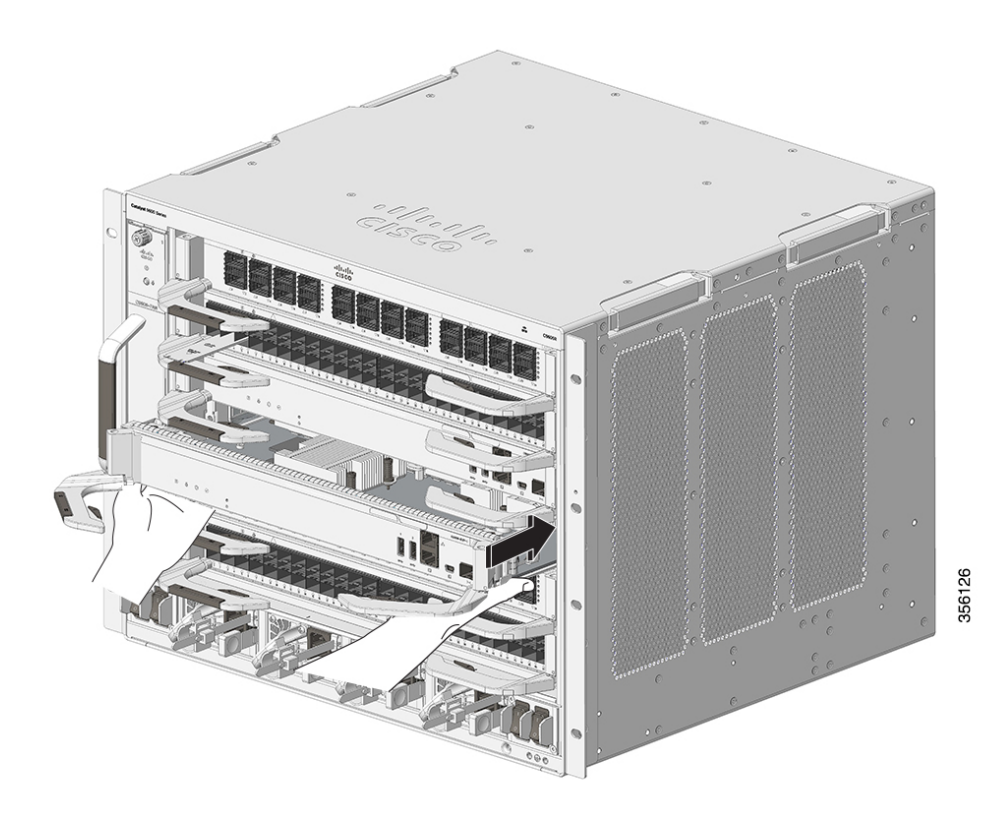

図 **6 :** スロットと**C9600-SUP-2** の位置を合わせる

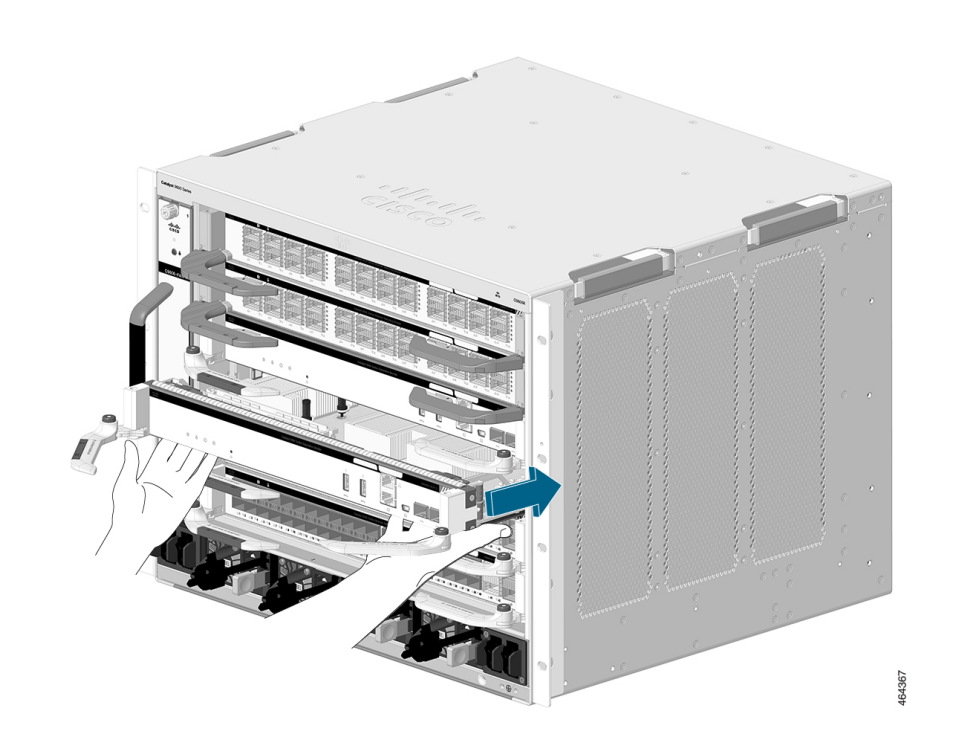

- ステップ7 スーパーバイザエンジンをスロットにゆっくりスライドさせます。両方のイジェクトレバーを 同時に内側に回します。
	- イジェクトレバーは、C9600-SUP-1 と C9600X-SUP-2 で異なることに注意してくださ (注) い。説明に確実に従って、取り付けを続行してください。

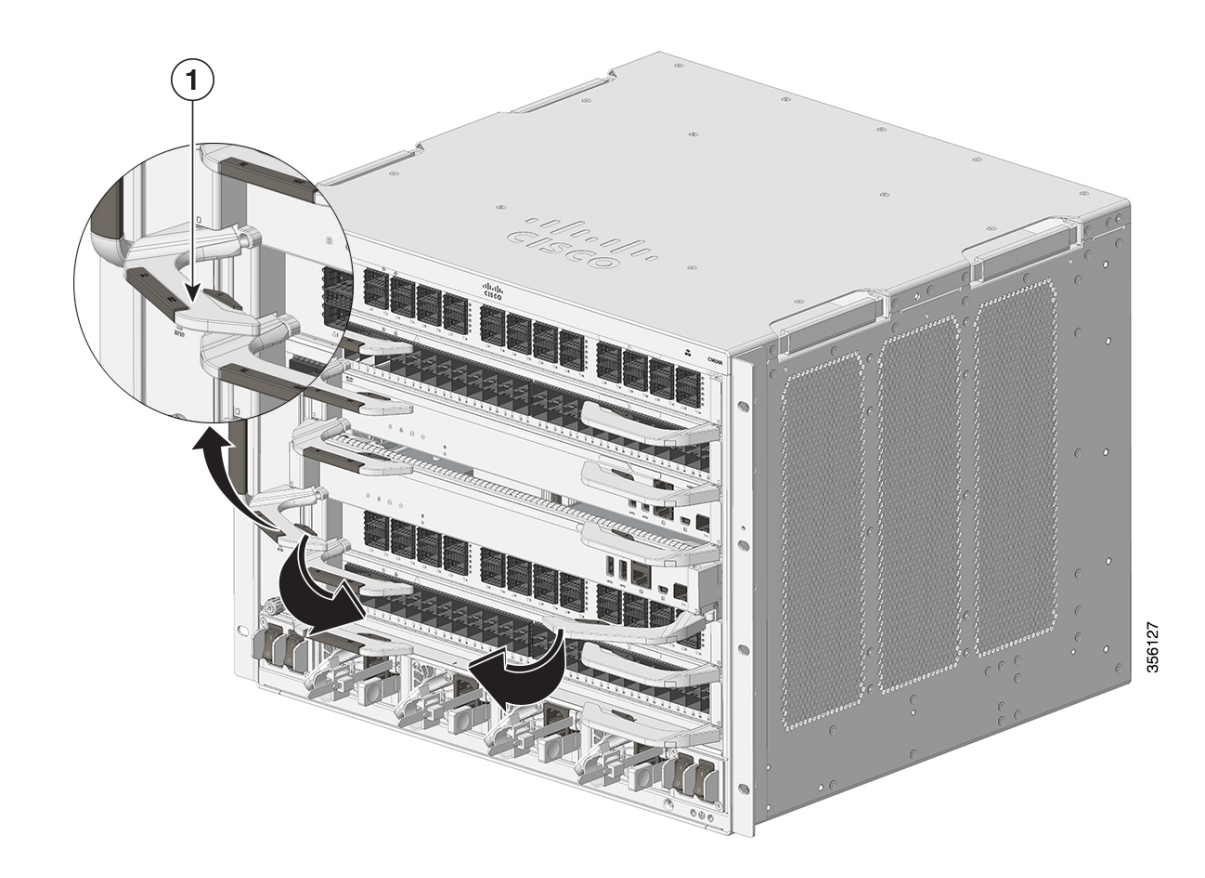

図 **<sup>7</sup> : C9600-SUP-1 -** イジェクトレバーを内側に回転させる

# $\mathbf 1$ 464366

### 図 **8 : C9600X-SUP-2 -** イジェクトレバーを内側 に回転させる

イジェクトレバーは、スーパーバイザモジュールを奥まで完全にスライドさ せてから内側に回します。 1

モジュールの取り付け中に、イジェクトレバーのボタンを押す必要はありません。こ のボタンを押すと、イジェクトレバーがリリースされ、レバーを任意の角度で外側に 回転させることができます。この場合でも、モジュールはシャーシにしっかりと装着 されます。 (注)

正常に取り付けられた場合:

- 両方のイジェクトレバーのイジェクトキャッチピンががシャーシ側にカチッと差し込まれ ます。
- イジェクトレバーが完全に閉じると、モジュールの前面プレートにぴったり重なった状態 になります。

### 図 **9 :** 正しい位置に取り付けられた **C9600-SUP-1**

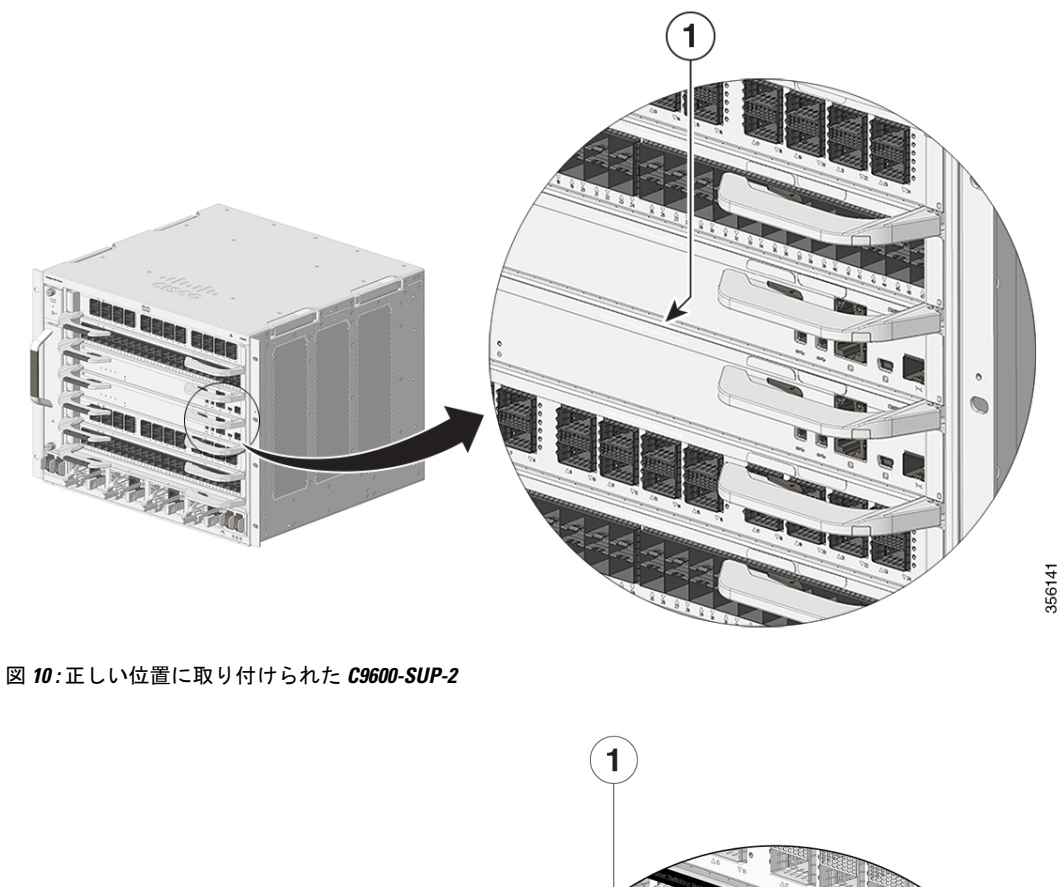

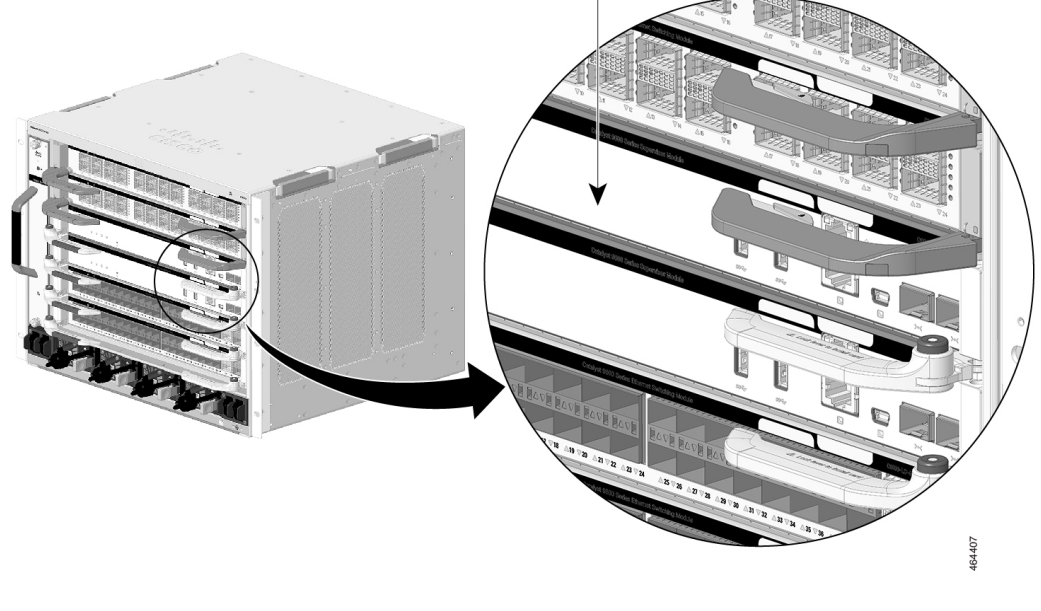

端がシャーシと同一平面になり、完全に装着されたスーパーバイザエンジ  $\mathcal{L}_{\circ}$ 1

ステップ **8** モジュールのステータスを確認します。

- a) スーパーバイザエンジンのステータス LED が点灯していることを確認します。
- b) 継続的にステータス LED を確認します。

ステータス LED がオレンジから緑に変化した場合は、スーパーバイザエンジンが正常に ブートプロセスを完了してオンラインになっていることを意味します。

ステータスLEDの色がオレンジのまま変わらない場合、または赤に変わった場合は、スー パーバイザエンジンのブートプロセスは正常に完了しておらず、何らかのエラーが発生し ていることを意味します。

- c) スイッチがオンラインになったら、 **show module** コマンドを入力します。システムが新し いスーパーバイザエンジンを認識し、モジュールのステータスが **OK** であることを確認し ます。
- d) モジュールが動作しない場合は、取り付け作業をやり直します。それでもモジュールが動 作しない場合は、シスコのカスタマー サービス担当者に問い合わせてください。

### 次のタスク

空のスロットがある場合はブランクスロットカバー(C9606-SLOT-BLANK)を取り付けて、 スイッチシャーシ内のエアーフローを一定に保ちます。

### <span id="page-21-0"></span>スーパーバイザ エンジンの取り外し

### $\mathbf{A}$

システムの稼働中は、バックプレーンに危険な電圧またはエネルギーが生じています。作業を 行うときは注意してください。ステートメント **1034** 警告

### $\mathbf{A}$

接続されていない光ファイバケーブルやコネクタからは目に見えないレーザー光が放射されて いる可能性があります。レーザー光を直視したり、光学機器を使用して直接見たりしないでく ださい。ステートメント **1051** 警告

### $\sqrt{2}$

静電破壊を防ぐため、スーパーバイザエンジンはフレームの端だけを持つようにしてくださ い。 注意

### 始める前に

•スロットを空のままにする場合は、スロットブランクカバー (C9606-SLOT-BLANK) が必 要です。

- モジュールに取り外し可能な光トランシーバが装備されている場合は、トランシーバの光 ボアにダストプラグを取り付けてください。これにより、埃が混入してポートのパフォー マンスが低下することを防止できます。
- 静電破壊を防ぐため、必要な予防措置を講じてください。モジュールを取り扱う際は、接 地した静電気防止用リストストラップを着用してください。

### 手順

ステップ1 左右のイジェクトレバーをつかみ、2つのモジュールイジェクトレバーを前面プレートに向かっ て内側に少し押し込みます。

図 **<sup>11</sup> : C9600-SUP-1 -** イジェクトレバーを少し内側に押す

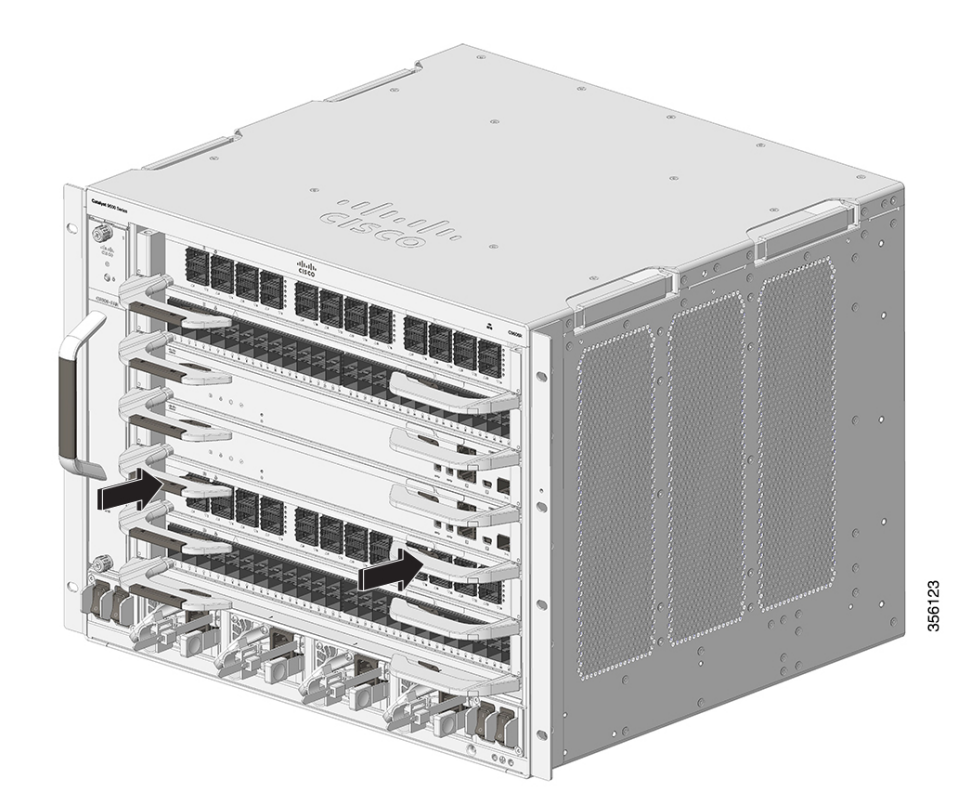

図 **12 : C9600X-SUP-2 -** イジェクトレバーを少し内側に押す

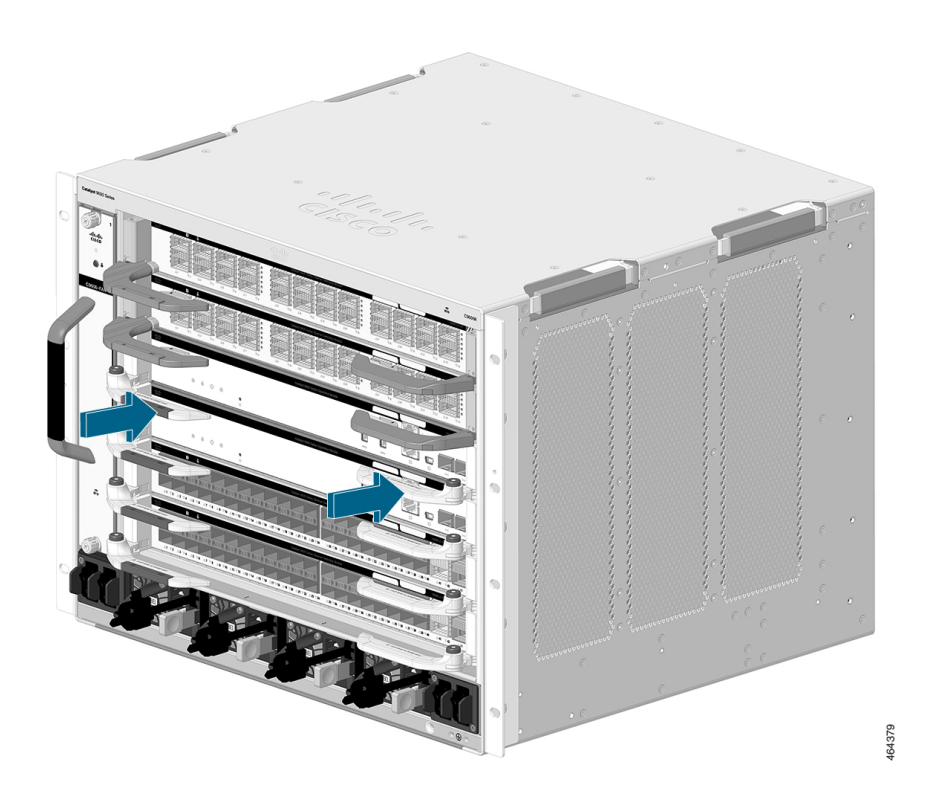

- ステップ **2** (C9600-SUP-1 のみに適用)モジュールのイジェクトレバーにあるイジェクトボタンを押し て、モジュールからレバーをリリースします。
	- 必ずイジェクトレバーを少し内側に押し込んでから、レバーを外側に回転させます。 そうしないと、レバーのインジェクタキャッチピンが変形します。 (注)
- ステップ **3** 左右のイジェクトレバーを持ち、同時に外側に回して、バックプレーンコネクタからスーパー バイザエンジンを外します。

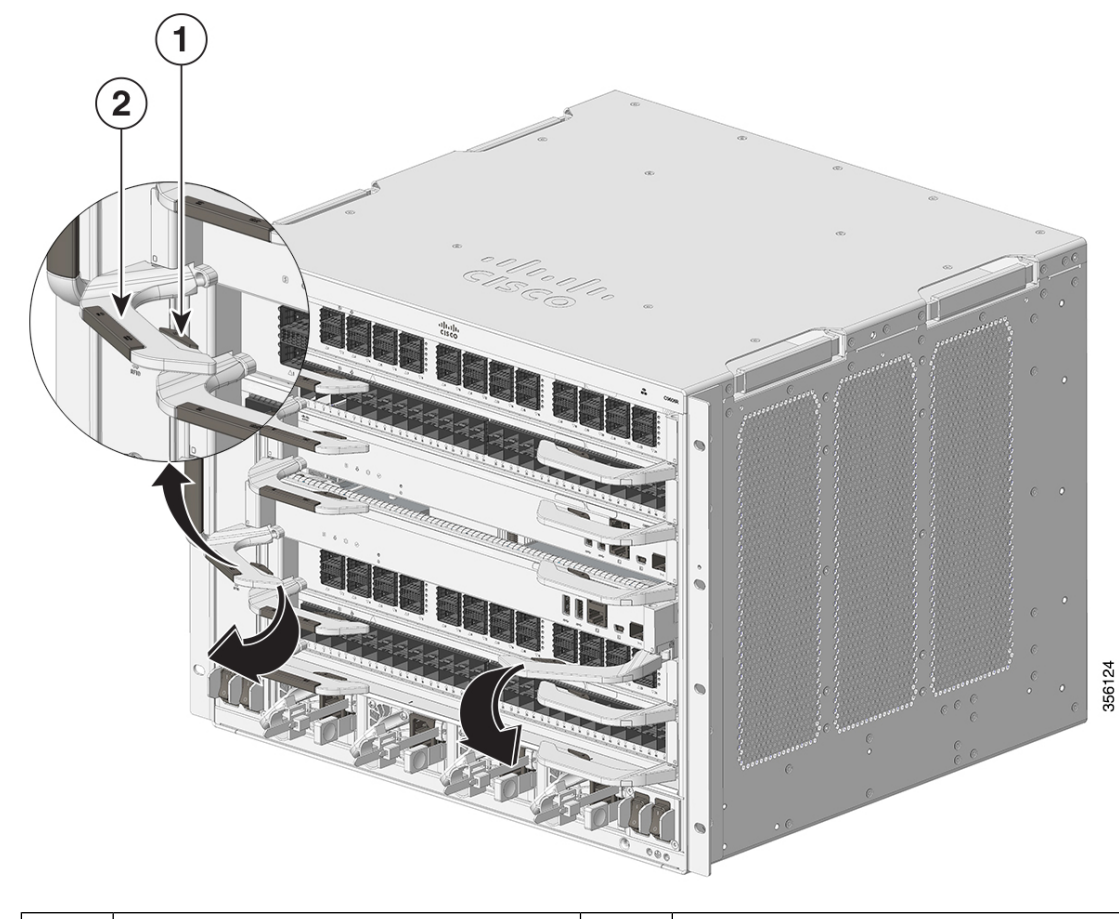

図 **13 : C9600-SUP-1 -** イジェクトレバーを外側に回転させる

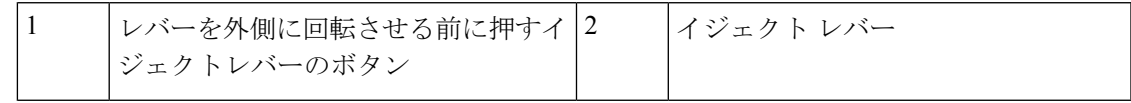

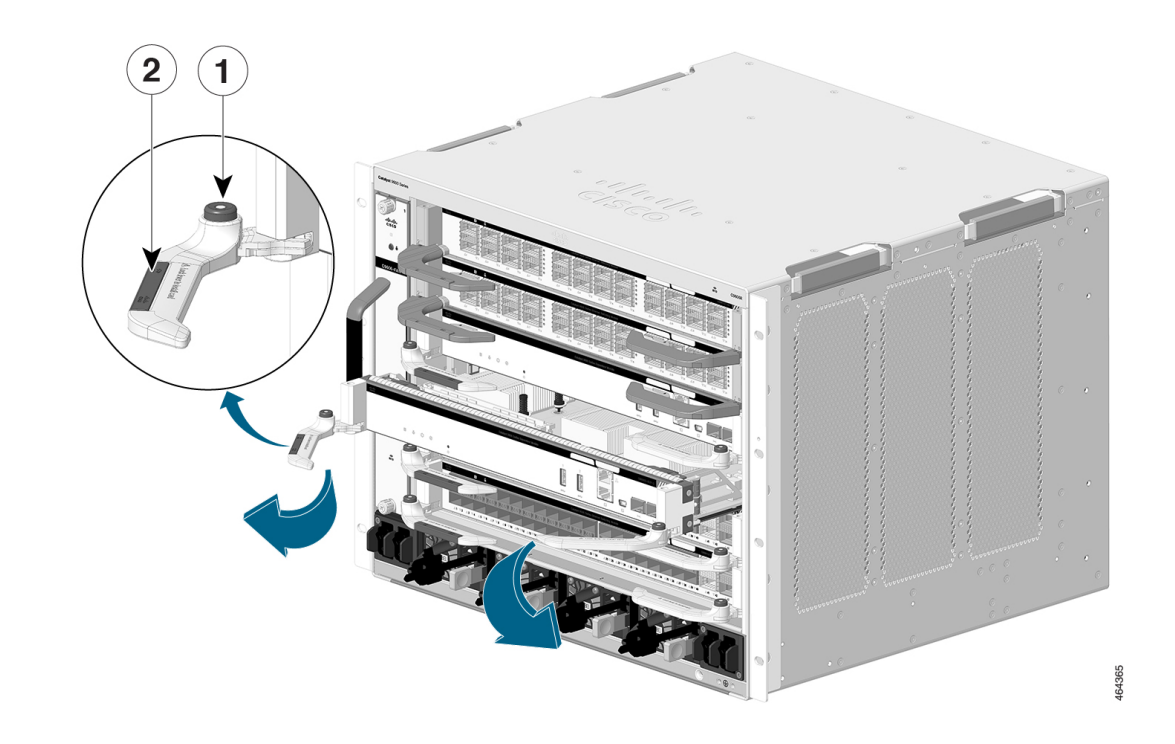

### 図 **<sup>14</sup> : C9600X-SUP-2 -** イジェクトレバーを外側に回転させる

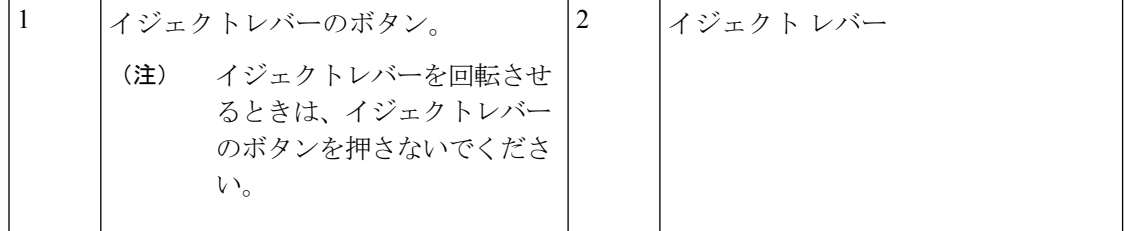

- ステップ **4** 片手でスーパーバイザエンジンの前面パネルを持ち、もう一方の手をフレームの下に当てて、 スーパーバイザ エンジンを引き出します。プリント基板またはコネクタ ピンには触れないよ うにしてください。
- ステップ5 もう一方の手でフレームを支えながら、スーパーバイザエンジンをスロットからまっすぐに注 意深く引き出します。

図 **15 :** スロットからの **C9600-SUP-1** の取り外し

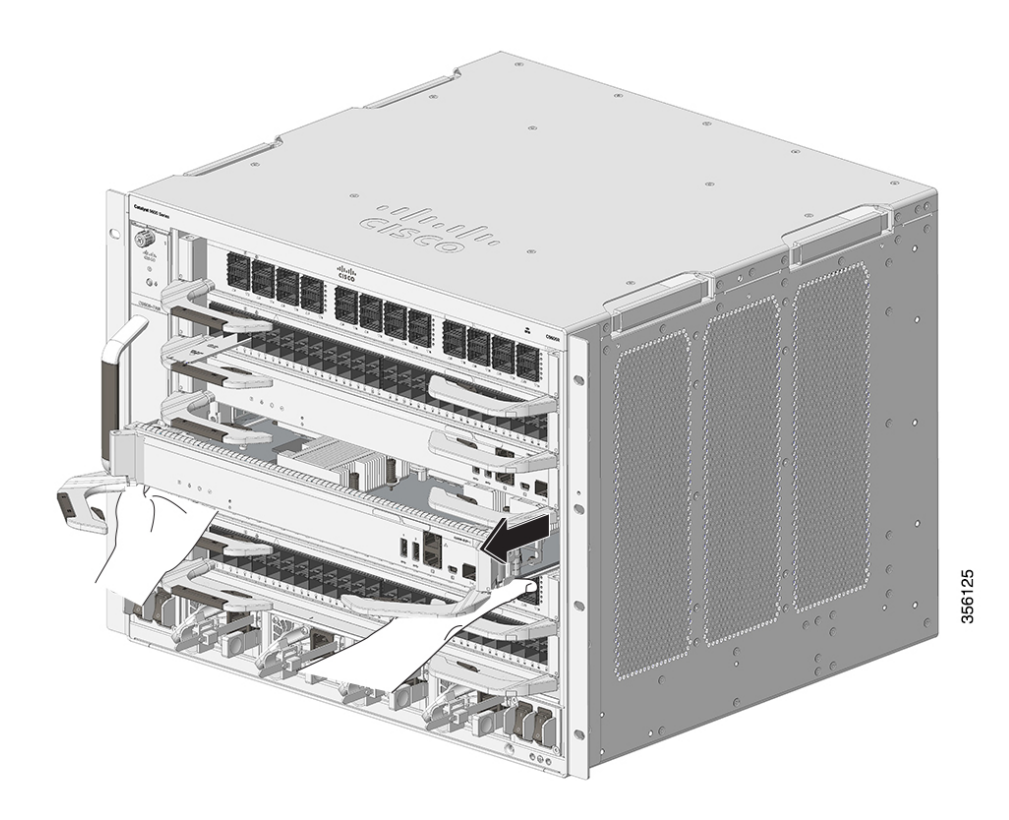

図 **16 :** スロットからの **C9600X-SUP-2** の取り外し

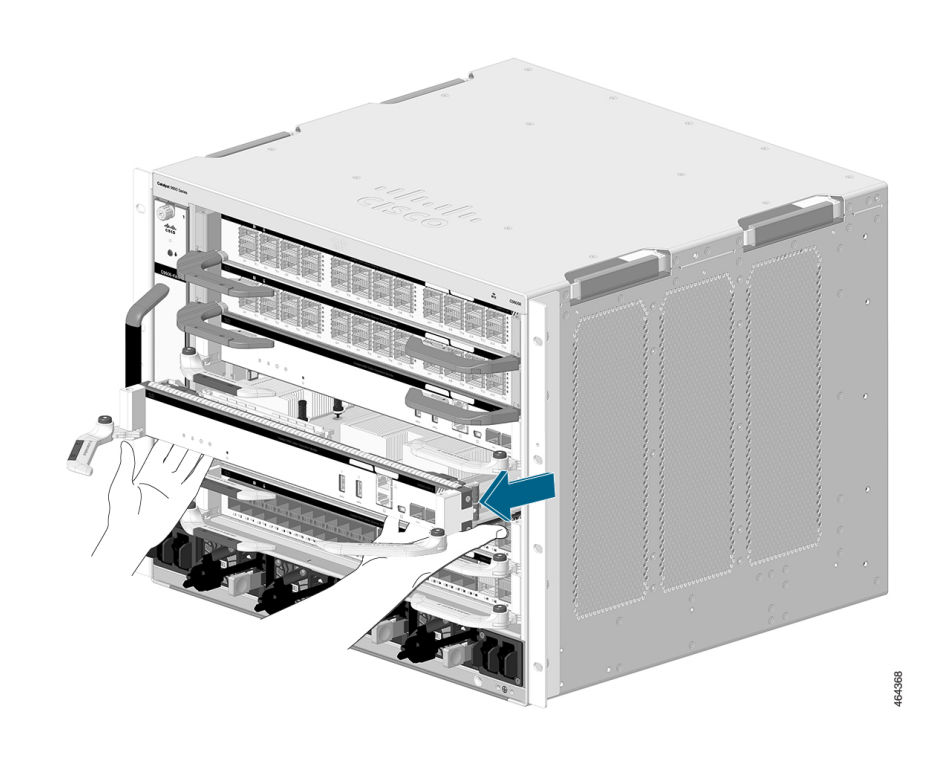

- ステップ **6** スーパバイザエンジンを静電気防止マットの上に置くか、静電気防止袋に収納します。
- ステップ **7** 15秒待ってから、交換用のスーパーバイザエンジンを取り付けます。シャーシスロットを空の ままにする場合は、ブランクスロットカバー(C9606-SLOT-BLANK)を取り付けます。

ブランク スロット カバーは、モジュールを取り付ける場合にのみ取り外します。モジュール を取り外す場合には、ブランクスロットカバーを再度取り付ける必要があります。空のスロッ トが検出されると、syslog メッセージが 5 分ごとに生成されます。シャーシの過熱を避けるた めに、モジュールまたはスロットブランクを挿入する必要があります。

ブランクの前面プレートおよびカバー パネルには、3 つの重要な機能があります。 シャーシ内の危険な電圧および電流による感電を防ぐこと、他の装置への電磁干渉 (EMI)の影響を防ぐこと、およびシャーシ内の冷気の流れを適切な状態に保つこと です。システムは、必ずすべてのカード、前面プレート、前面カバー、および背面カ バーを正しく取り付けた状態で運用してください。ステートメント **1029** 警告

# **SATA SSD** モジュールの取り付けと取り外し

ここでは、SATA SSD モジュールの取り付けや取り外し方法について説明します。

### **M.2 SATA SSD** モジュールの取り外し

このタスクでは、スーパーバイザエンジンから SATA SSD モジュールを取り外す方法について 説明します。

### 始める前に

システムの電源をオフにしておきます。

### 手順

- ステップ **1** 静電破壊を防ぐため、必要な予防措置を講じてください。モジュールを取り扱う際には、接地 された静電気防止用リストストラップを着用し、シャーシに取り付けられていないモジュール は静電気防止用バッグに入れてください。
- ステップ **2** スーパーバイザ [エンジンの取り外し](#page-21-0) (22 ページ)に示す手順に従って、シャーシからスー パーバイザエンジンを取り外します。
- ステップ **3** フレームの端を持って、スーパーバイザエンジンを静電気防止用マットの上に置きます。
- ステップ **4** SATA SSD モジュールの取り付けネジを緩めて取り外します。
- ステップ **5** コネクタから SATA SSD モジュールをスライドさせます。

### 図 **<sup>17</sup> : SATA SSD** モジュールの取り外し

このドキュメントでは、C9600-SUP-1モジュールの場合の図を使用しています。C9600X-SUP-2 モジュールの場合、ジョイントコネクタはスーパーバイザモジュールの前面パネルに対して垂 直です。

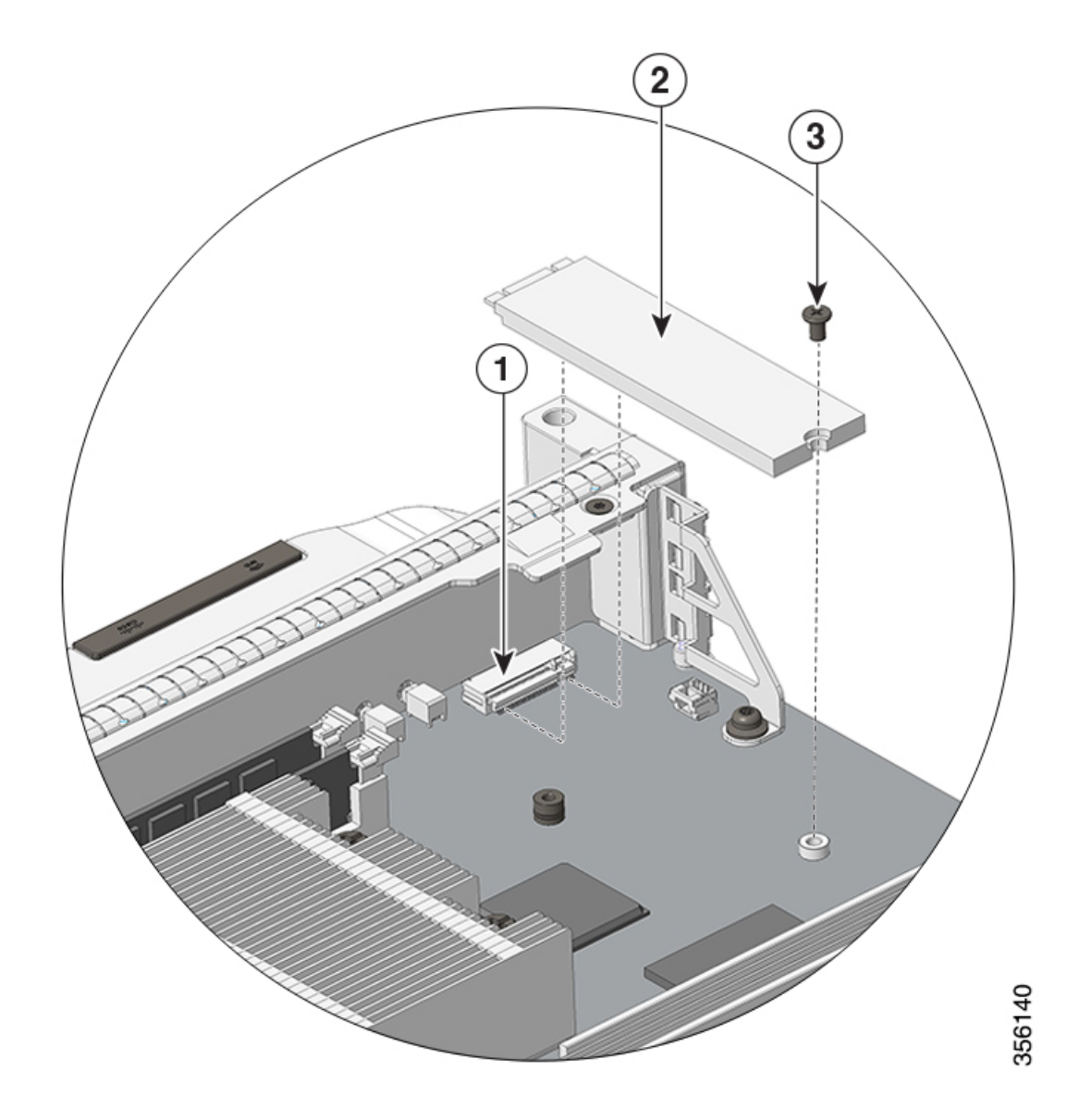

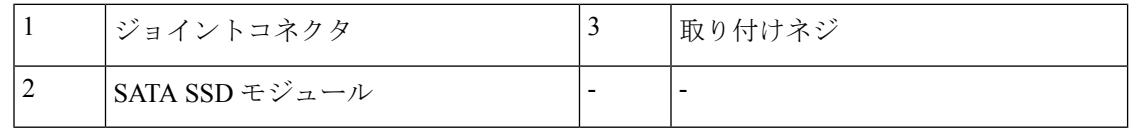

## **M.2 SATA SSD** モジュールの取り付け

このタスクでは、新しい SATA SSD モジュールを取り付ける方法について説明します。

### 始める前に

• 取り付けネジを締めるには、プラスドライバが必要です。

• 静電破壊を防ぐため、必要な予防措置を講じてください。モジュールを取り扱う際は、接 地した静電気防止用リストストラップを着用してください。

### 手順

ステップ **1** スーパーバイザエンジンに事前に取り付けられているブランク SATA SSD モジュールの取り付 けネジを緩めて取り外します。

図 **18 : SATA SSD** モジュールの取り外し

ここでは、C9600-SUP-1 モジュールの場合の図を使用しています。C9600X-SUP-2 モジュール の場合、ジョイントコネクタはスーパーバイザモジュールの前面パネルに対して垂直であるこ とに注意してください。

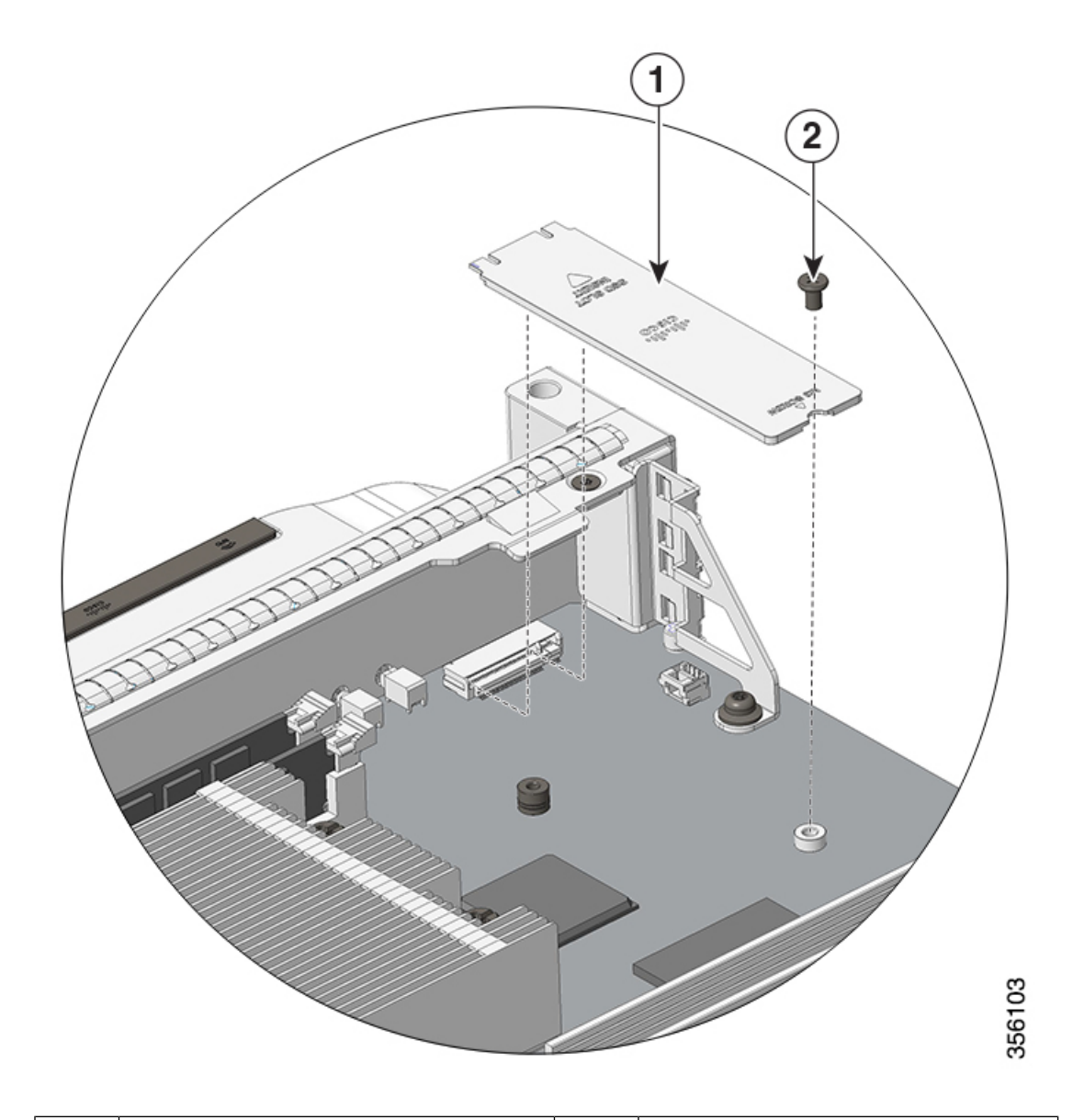

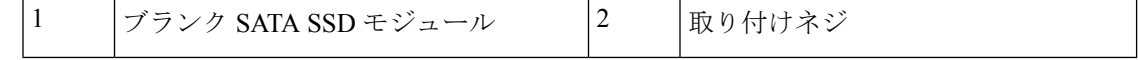

- ステップ **2** 新しい SATA SSD モジュールを輸送用の梱包材から取り出します。
- ステップ **3** 20 度の角度でジョイントコネクタに SATA SSD モジュールをスライドさせ、それを押し下げ ます。
- ステップ **4** 取り付けて、取り付けネジを締めます。

### 図 **19 : SATA SSD** モジュールの取り付け

ここでは、C9600-SUP-1 モジュールの場合の図を使用しています。C9600X-SUP-2 モジュール の場合、ジョイントコネクタはスーパーバイザモジュールの前面パネルに対して垂直であるこ とに注意してください。

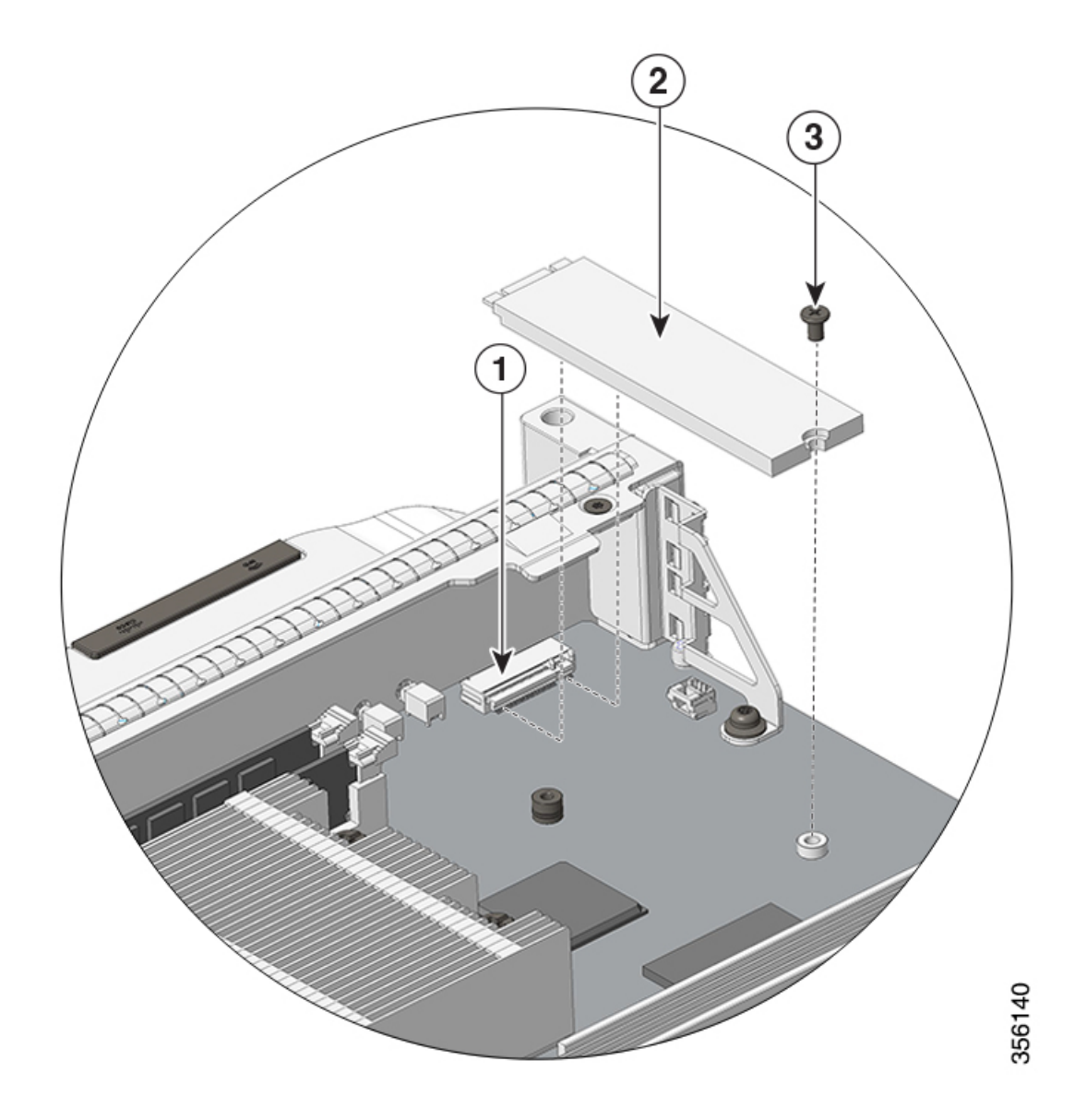

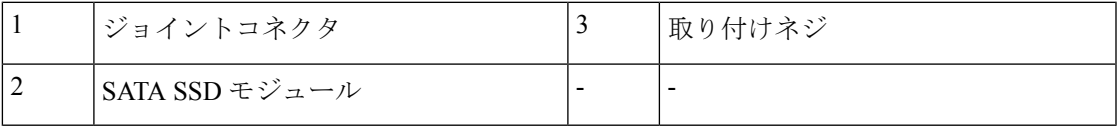

### 図 **20 : SATA SSD** を取り付けたスーパーバイザ エンジン

ここでは、C9600-SUP-1 モジュールの場合の図を使用しています。C9600X-SUP-2 モジュール の場合、ジョイントコネクタはスーパーバイザモジュールの前面パネルに対して垂直であるこ とに注意してください。

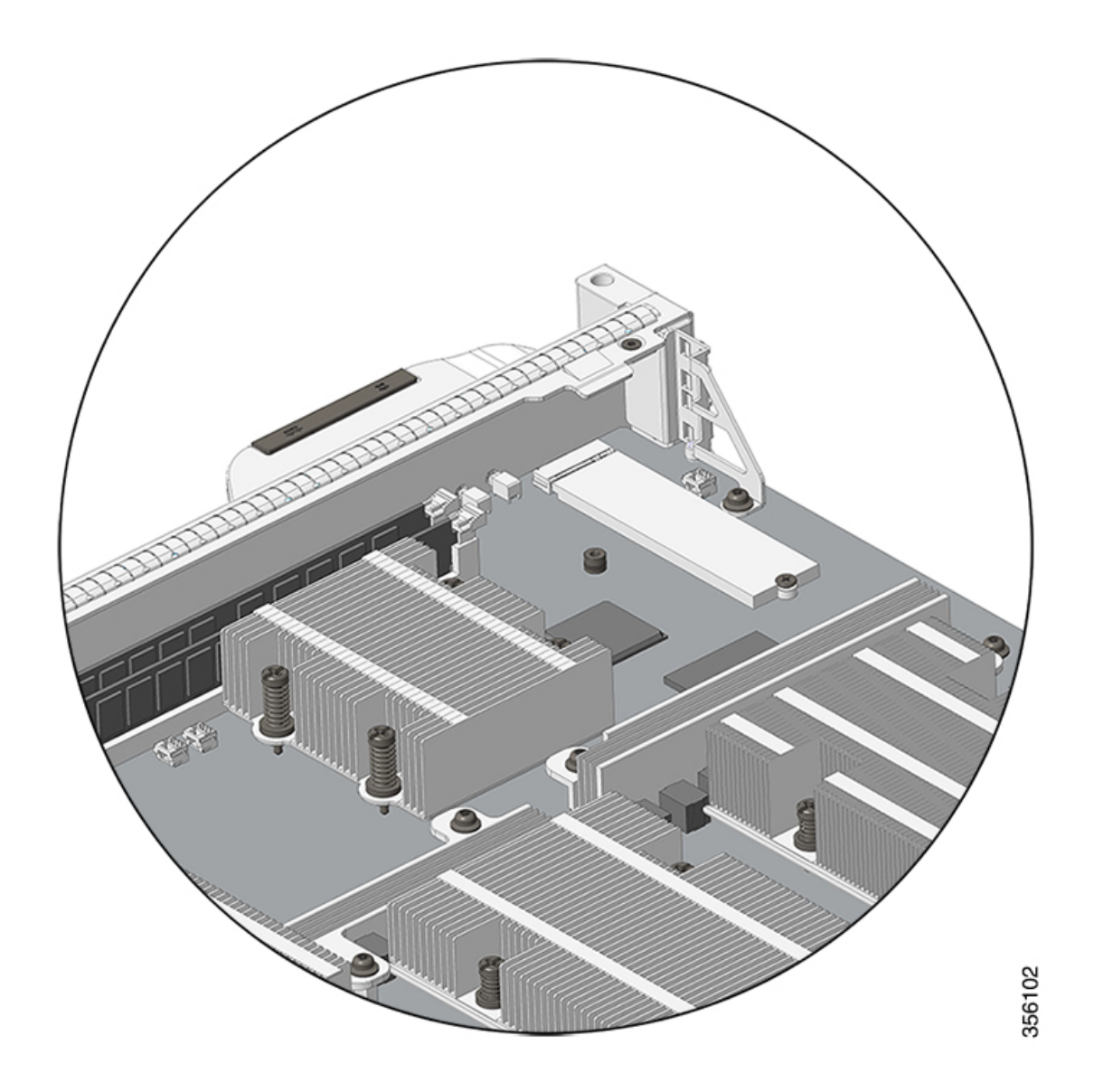

- ステップ **5** [スーパーバイザエンジンの取り付け](#page-14-0) (15 ページ)に示す手順に従って、スーパーバイザエン ジンを取り付けます。
- ステップ **6** シャーシの電源を入れます。

【注意】シスコ製品をご使用になる前に、安全上の注意( **www.cisco.com/jp/go/safety\_warning/** )をご確認ください。本書は、米国シスコ発行ド キュメントの参考和訳です。リンク情報につきましては、日本語版掲載時点で、英語版にアップデートがあり、リンク先のページが移動**/**変更され ている場合がありますことをご了承ください。あくまでも参考和訳となりますので、正式な内容については米国サイトのドキュメントを参照くだ さい。また、契約等の記述については、弊社販売パートナー、または、弊社担当者にご確認ください。

THE SPECIFICATIONS AND INFORMATION REGARDING THE PRODUCTS IN THIS MANUAL ARE SUBJECT TO CHANGE WITHOUT NOTICE. ALL STATEMENTS, INFORMATION, AND RECOMMENDATIONS IN THIS MANUAL ARE BELIEVED TO BE ACCURATE BUT ARE PRESENTED WITHOUT WARRANTY OF ANY KIND, EXPRESS OR IMPLIED. USERS MUST TAKE FULL RESPONSIBILITY FOR THEIR APPLICATION OF ANY PRODUCTS.

THE SOFTWARE LICENSE AND LIMITED WARRANTY FOR THE ACCOMPANYING PRODUCT ARE SET FORTH IN THE INFORMATION PACKET THAT SHIPPED WITH THE PRODUCT AND ARE INCORPORATED HEREIN BY THIS REFERENCE. IF YOU ARE UNABLE TO LOCATE THE SOFTWARE LICENSE OR LIMITED WARRANTY, CONTACT YOUR CISCO REPRESENTATIVE FOR A COPY.

The following information is for FCC compliance of Class A devices: This equipment has been tested and found to comply with the limits for a Class A digital device, pursuant to part 15 of the FCC rules. These limits are designed to provide reasonable protection against harmful interference when the equipment is operated in a commercial environment. This equipment generates, uses, and can radiate radio-frequency energy and, if not installed and used in accordance with the instruction manual, may cause harmful interference to radio communications. Operation of this equipment in a residential area is likely to cause harmful interference, in which case users will be required to correct the interference at their own expense.

The following information is for FCC compliance of Class B devices: This equipment has been tested and found to comply with the limits for a Class B digital device, pursuant to part 15 of the FCC rules. These limits are designed to provide reasonable protection against harmful interference in a residential installation. This equipment generates, uses and can radiate radio frequency energy and, if not installed and used in accordance with the instructions, may cause harmful interference to radio communications. However, there is no guarantee that interference will not occur in a particular installation. If the equipment causes interference to radio or television reception, which can be determined by turning the equipment off and on, users are encouraged to try to correct the interference by using one or more of the following measures:

- Reorient or relocate the receiving antenna.
- Increase the separation between the equipment and receiver.
- Connect the equipment into an outlet on a circuit different from that to which the receiver is connected.
- Consult the dealer or an experienced radio/TV technician for help.

Modifications to this product not authorized by Cisco could void the FCC approval and negate your authority to operate the product.

The Cisco implementation of TCP header compression is an adaptation of a program developed by the University of California, Berkeley (UCB) as part of UCB's public domain version of the UNIX operating system. All rights reserved. Copyright © 1981, Regents of the University of California.

NOTWITHSTANDING ANY OTHER WARRANTY HEREIN, ALL DOCUMENT FILES AND SOFTWARE OF THESE SUPPLIERS ARE PROVIDED "AS IS" WITH ALL FAULTS. CISCO AND THE ABOVE-NAMED SUPPLIERS DISCLAIM ALL WARRANTIES, EXPRESSED OR IMPLIED, INCLUDING, WITHOUT LIMITATION, THOSE OF MERCHANTABILITY, FITNESS FOR A PARTICULAR PURPOSE AND NONINFRINGEMENT OR ARISING FROM A COURSE OF DEALING, USAGE, OR TRADE PRACTICE.

IN NO EVENT SHALL CISCO OR ITS SUPPLIERS BE LIABLE FOR ANY INDIRECT, SPECIAL, CONSEQUENTIAL, OR INCIDENTAL DAMAGES, INCLUDING, WITHOUT LIMITATION, LOST PROFITS OR LOSS OR DAMAGE TO DATA ARISING OUT OF THE USE OR INABILITY TO USE THIS MANUAL, EVEN IF CISCO OR ITS SUPPLIERS HAVE BEEN ADVISED OF THE POSSIBILITY OF SUCH DAMAGES.

Any Internet Protocol (IP) addresses and phone numbers used in this document are not intended to be actual addresses and phone numbers. Any examples, command display output, network topology diagrams, and other figures included in the document are shown for illustrative purposes only. Any use of actual IP addresses or phone numbers in illustrative content is unintentional and coincidental.

All printed copies and duplicate soft copies of this document are considered uncontrolled. See the current online version for the latest version.

Cisco has more than 200 offices worldwide. Addresses and phone numbers are listed on the Cisco website at www.cisco.com/go/offices.

Cisco and the Cisco logo are trademarks or registered trademarks of Cisco and/or its affiliates in the U.S. and other countries. To view a list of Cisco trademarks, go to this URL: [https://www.cisco.com/c/en/us/about/legal/trademarks.html.](https://www.cisco.com/c/en/us/about/legal/trademarks.html) Third-party trademarks mentioned are the property of their respective owners. The use of the word partner does not imply a partnership relationship between Cisco and any other company. (1721R)

© 2019–2022 Cisco Systems, Inc. All rights reserved.